# Resource Data Template Version 3: User Guide Beta Version

June 6, 2022

Integrated Resource Planning and Energy Resource Modeling Sections,

Energy Division, California Public Utilities Commission

## 1. Introduction

This document is a user guide to the Resource Data Template (RDT) version 3 (RDTv3). This user guide is intended to be the primary document instructing the user on the proper use of RDTv3. This user guide does not contain the actual dates for any compliance obligations, for example, the contract cutoff date corresponding to finalization of the resource table, or any other compliance obligation due dates. Those dates and any other significant compliance obligation details including the reporting period over which the LSEs are required to submit data are contained in a separate document: 2022 IRP Filing Requirement Overview (this document will be released as part of 6/15 filing requirements documents)

## 2. Differences from Previous Version

Staff provide details in this section in the 6/15 final release

# 3. Instructions for the fields in the template

The "unique contracts" tab is the only table in RDTv3 for reporting the LSE's existing and planned energy and capacity contracts. A few general notes/instructions:

- As the name of this tab implies, each row entered into "unique contracts" tab should describe one and only one contract. When something fundamental about the contract changes (e.g. the resource's nameplate is expanded), please enter them as separate contracts (in separate lines). For more details please read section 8.
- Please note that all the values should be entered as positive numbers (even when the contract is a sale).

The following table provides detailed instructions for all the fields in the "unique contracts" tab.

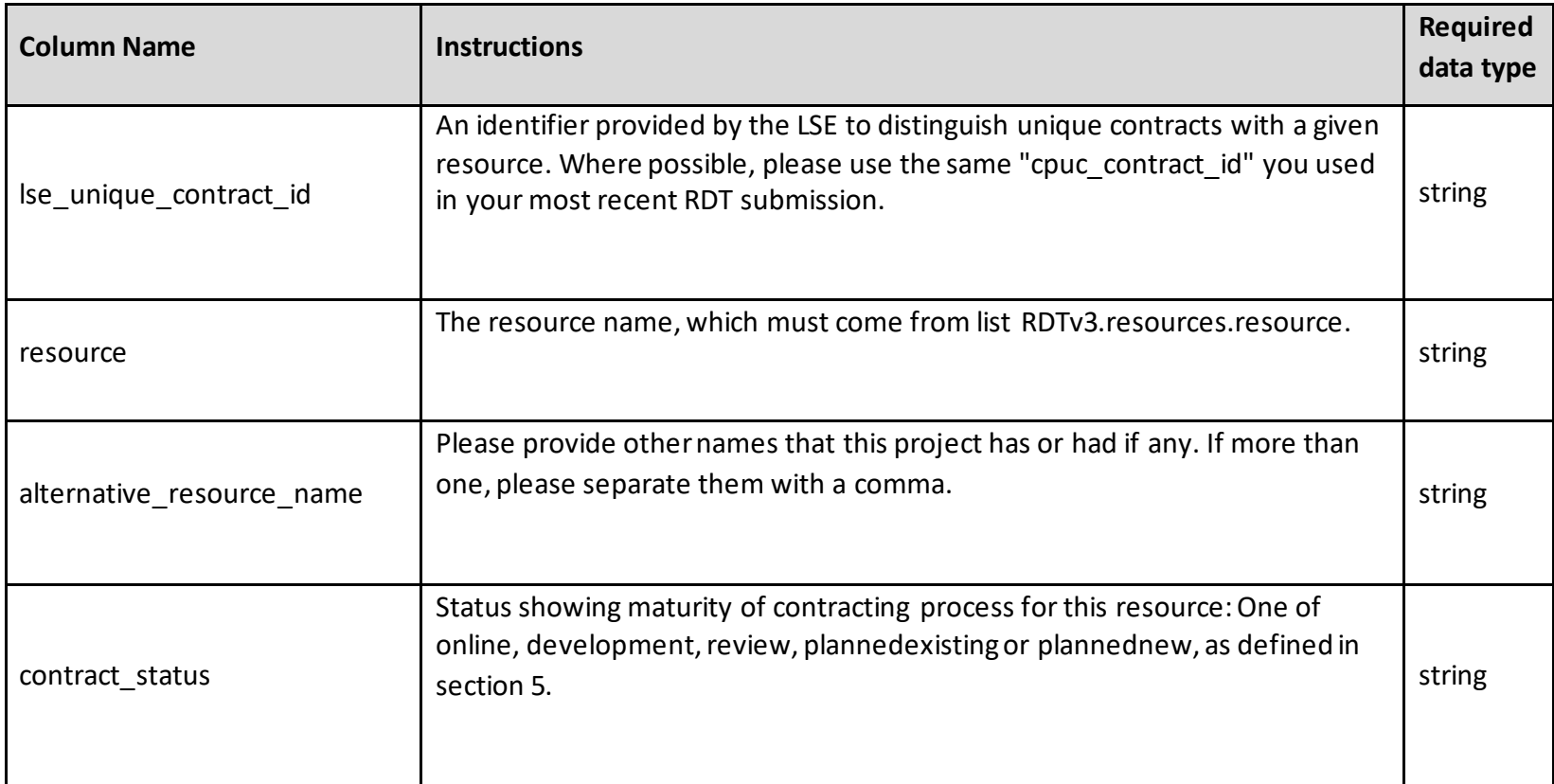

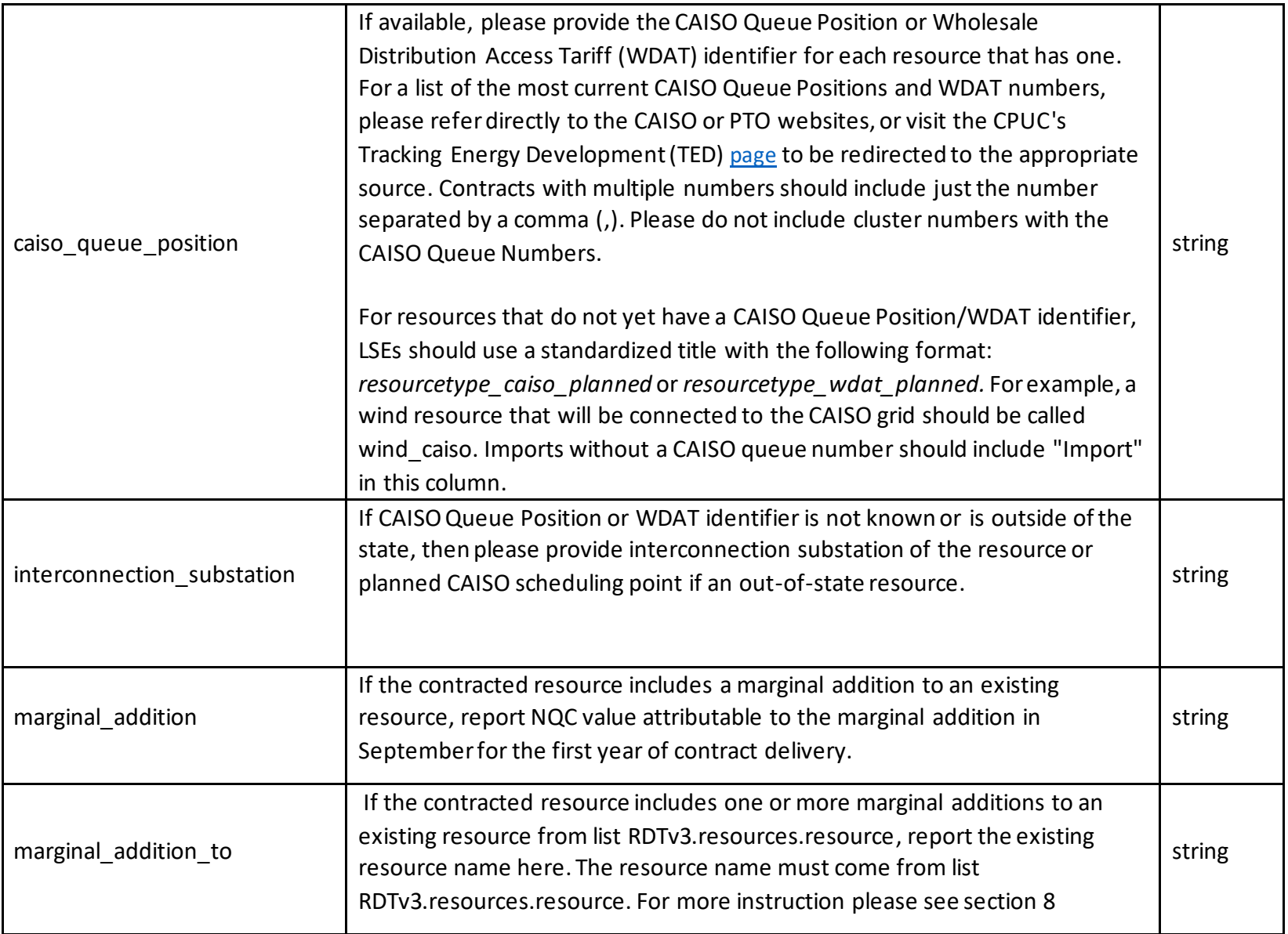

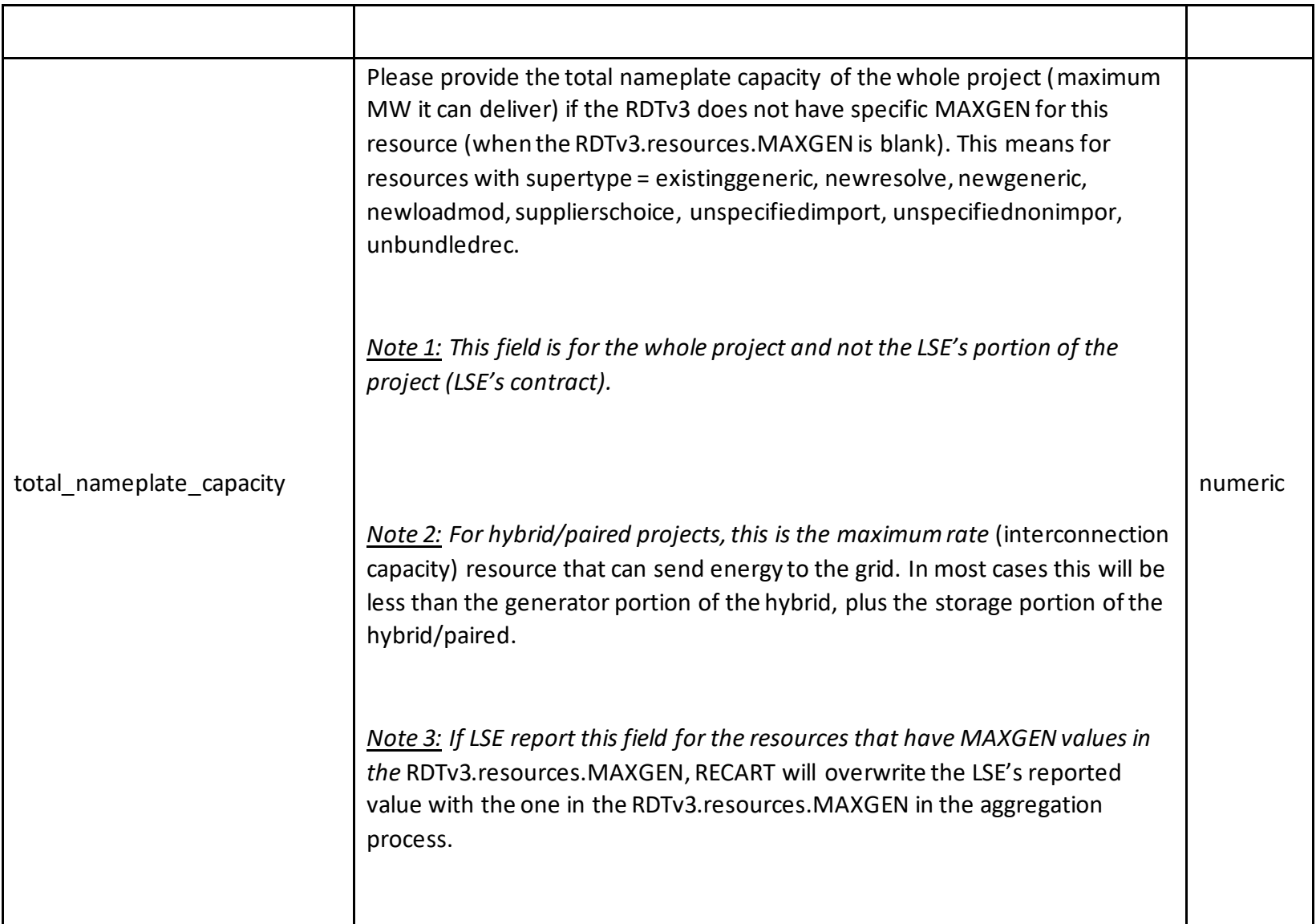

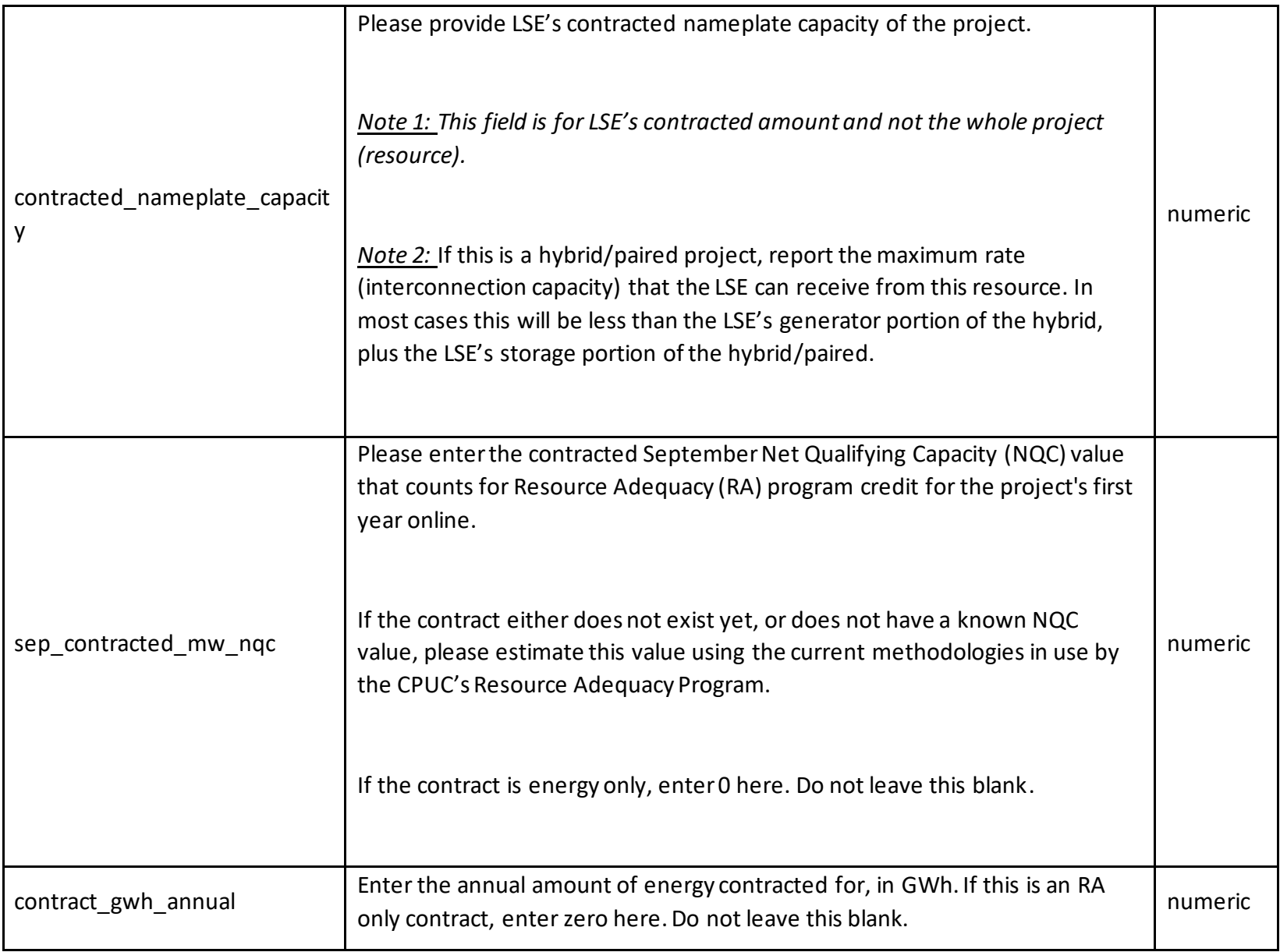

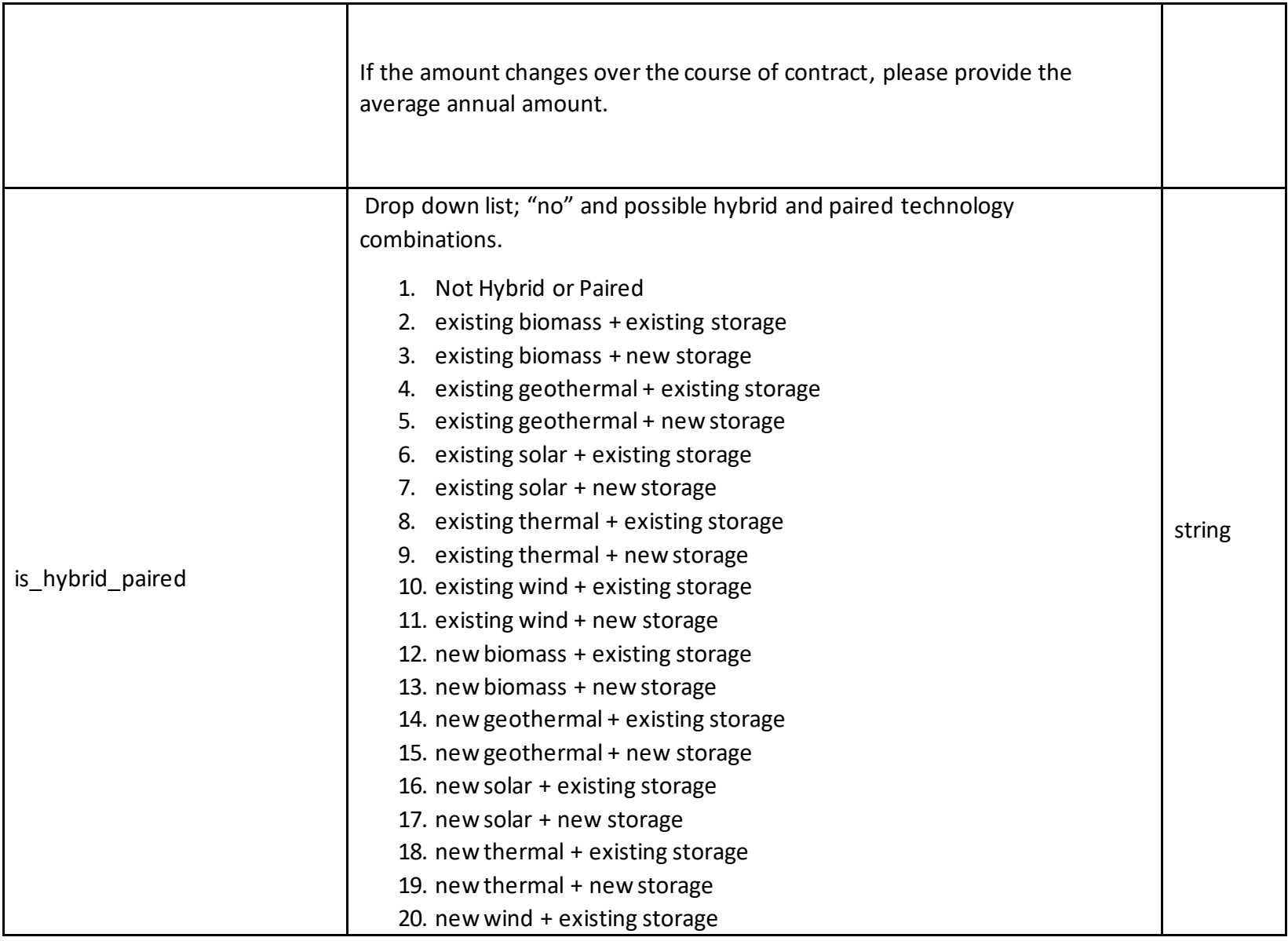

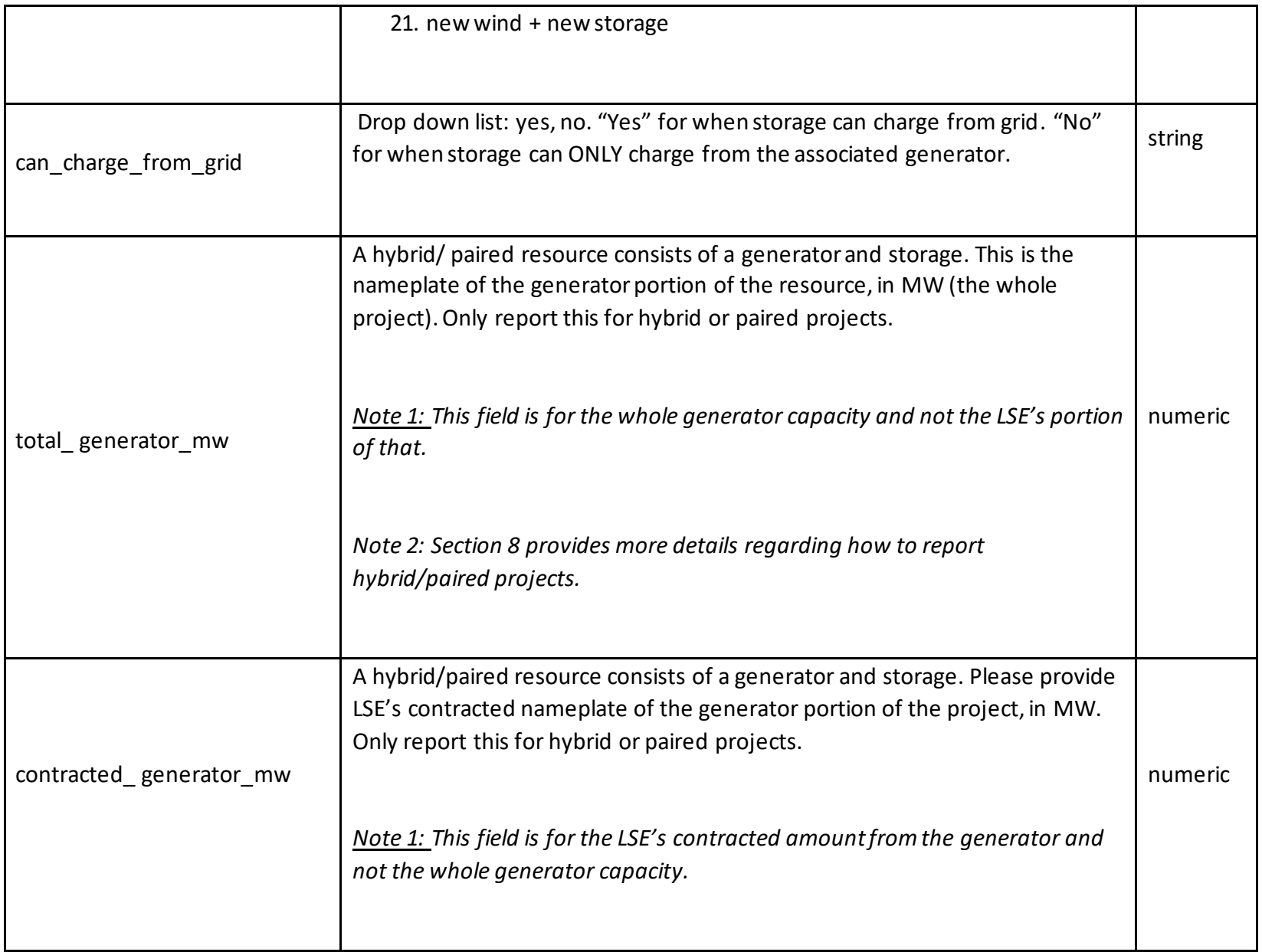

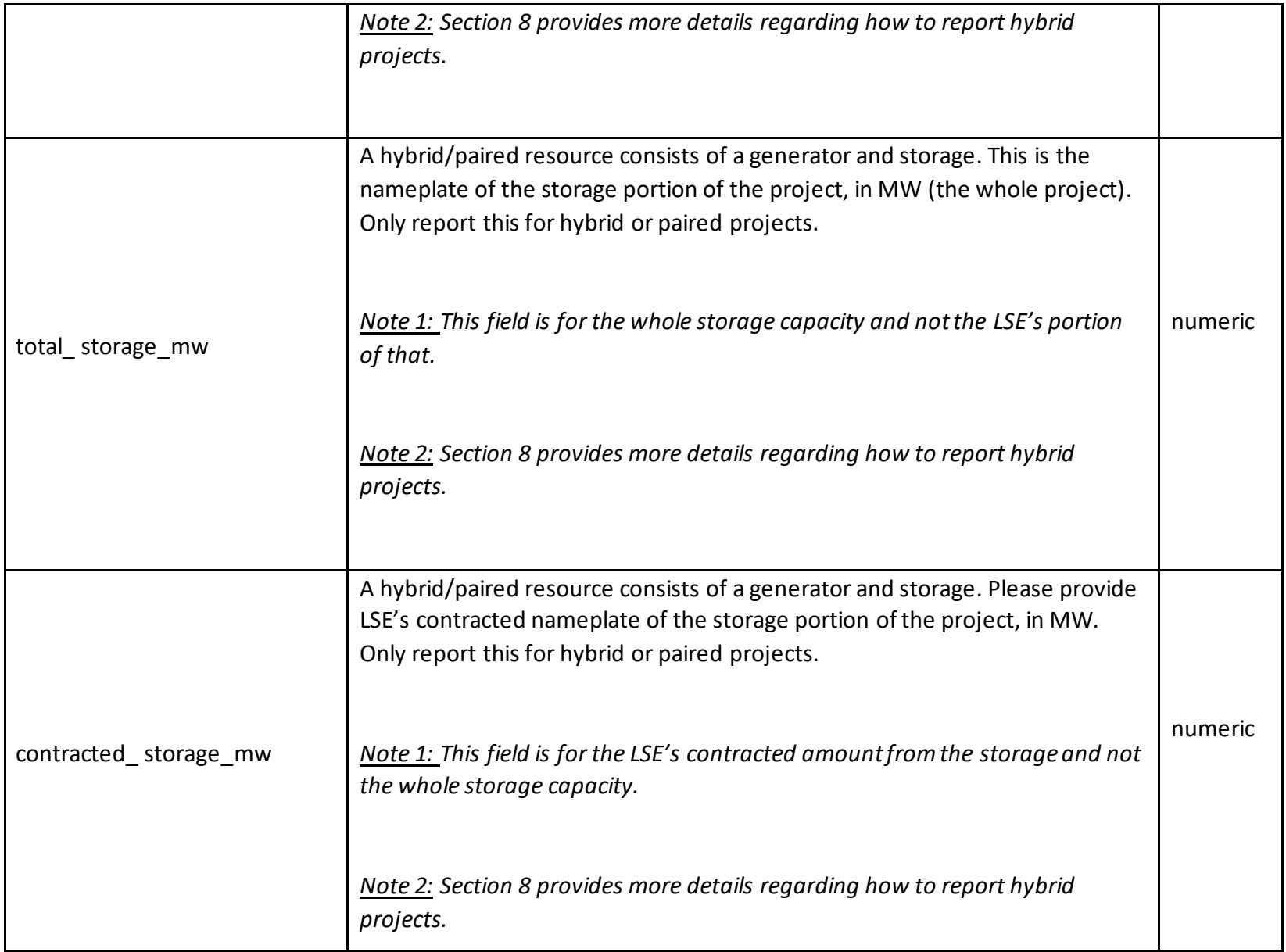

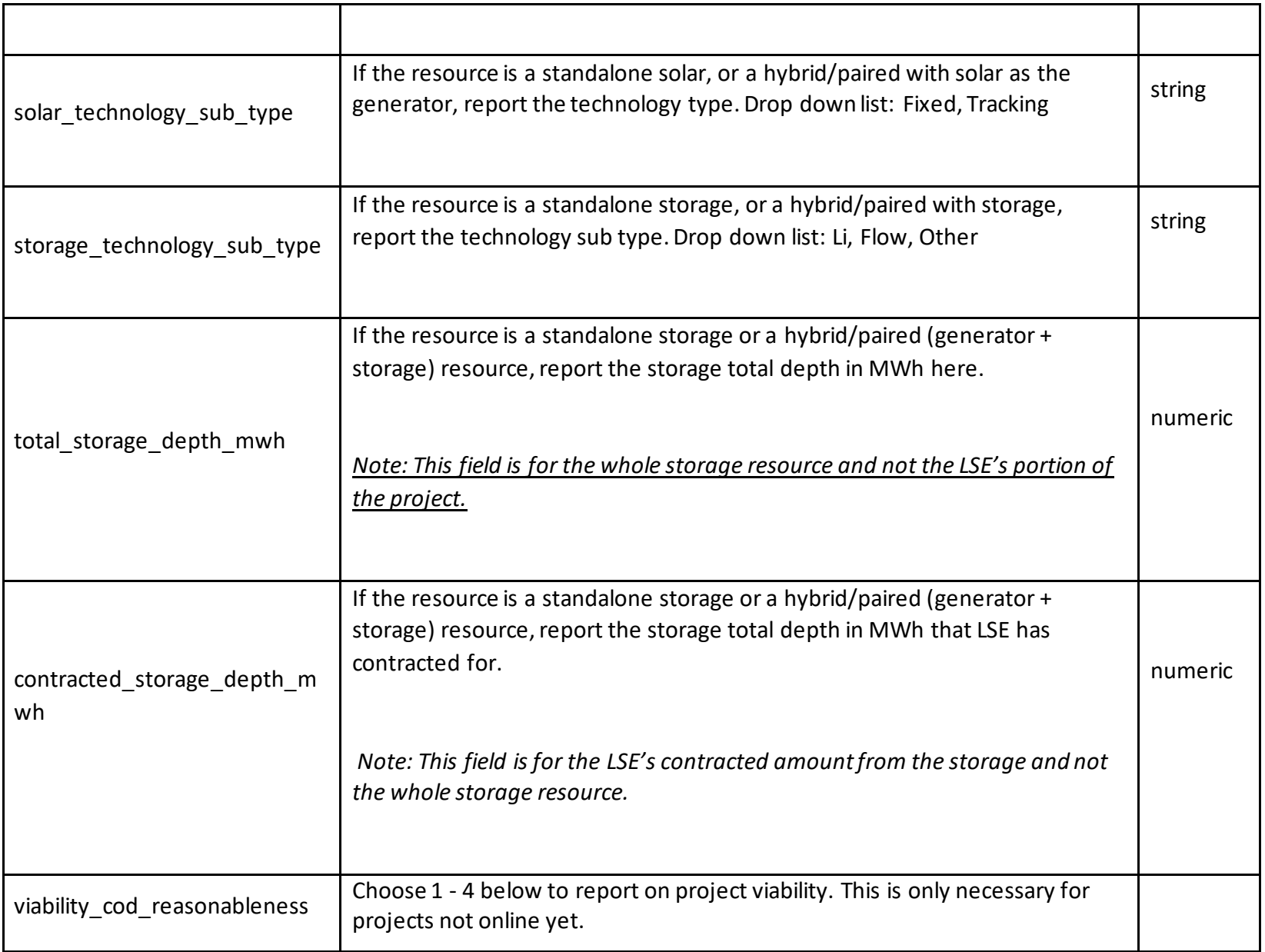

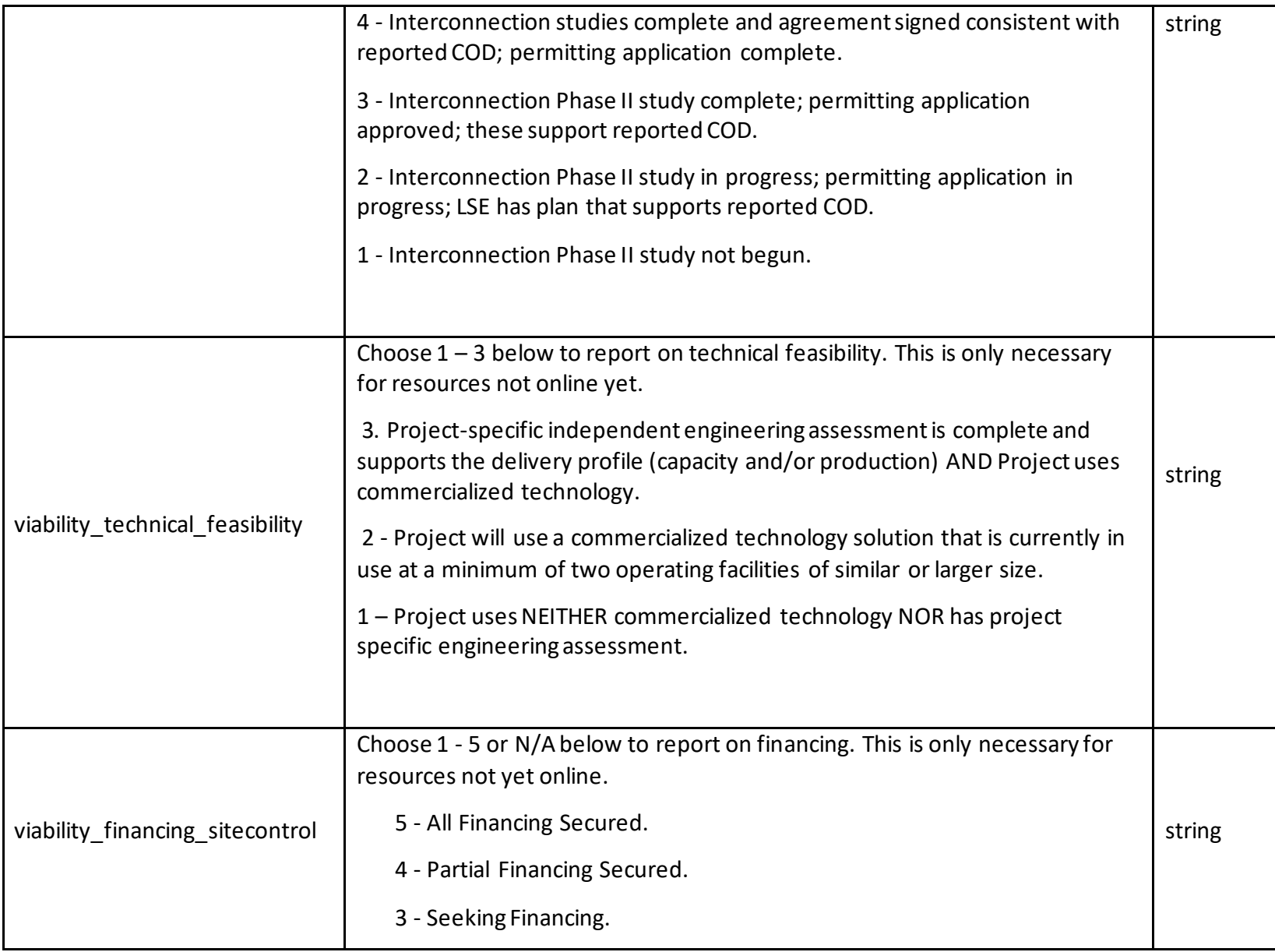

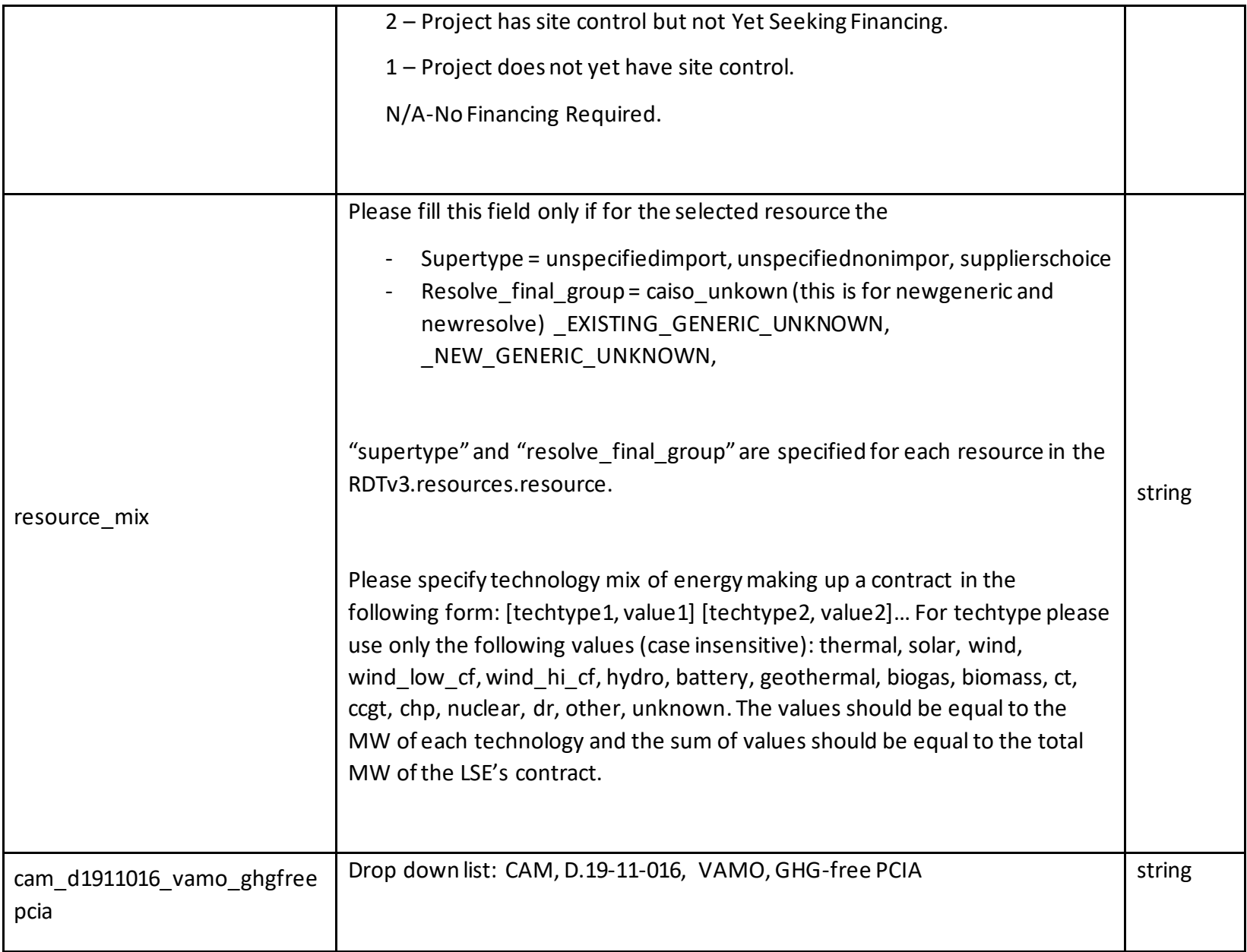

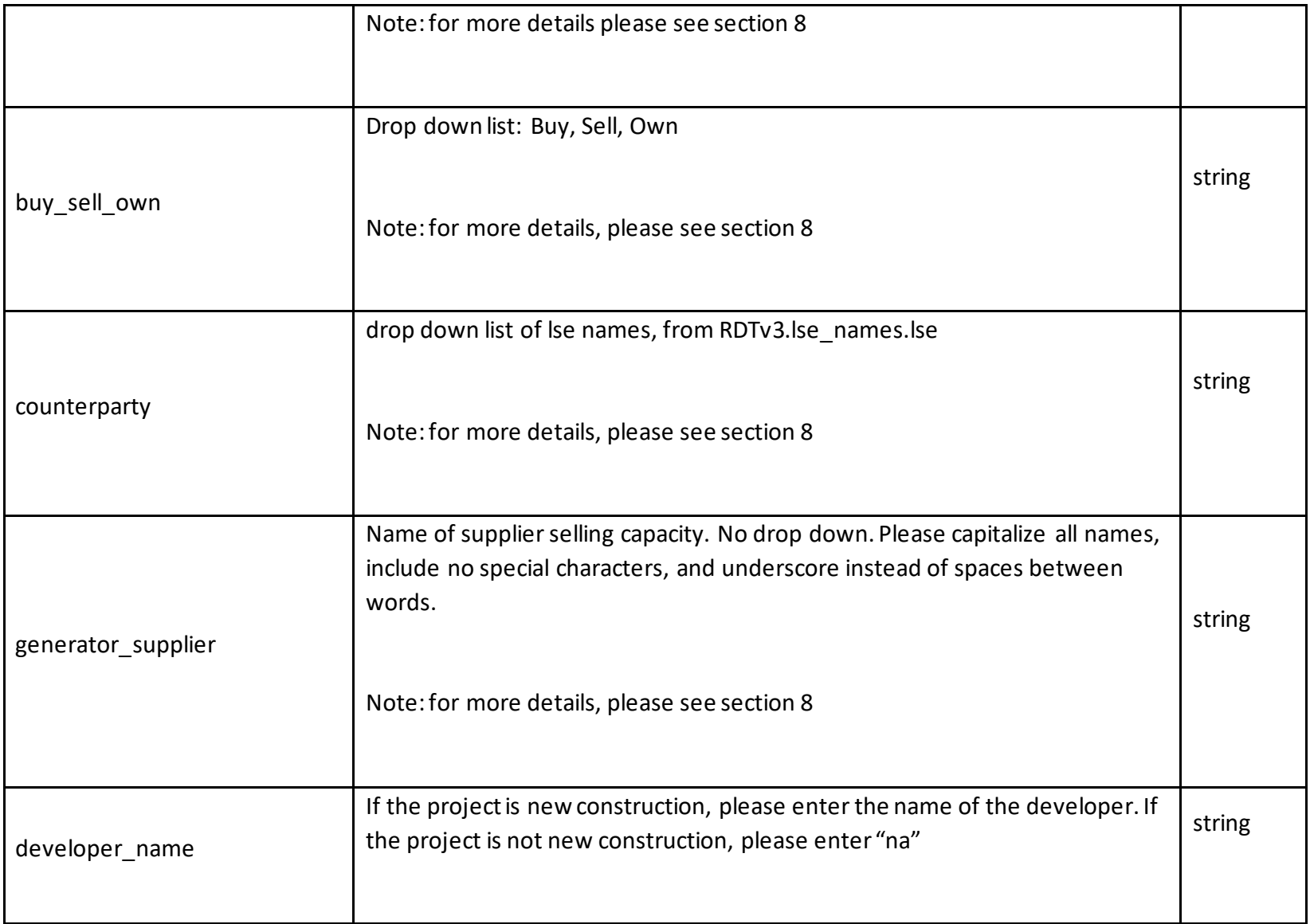

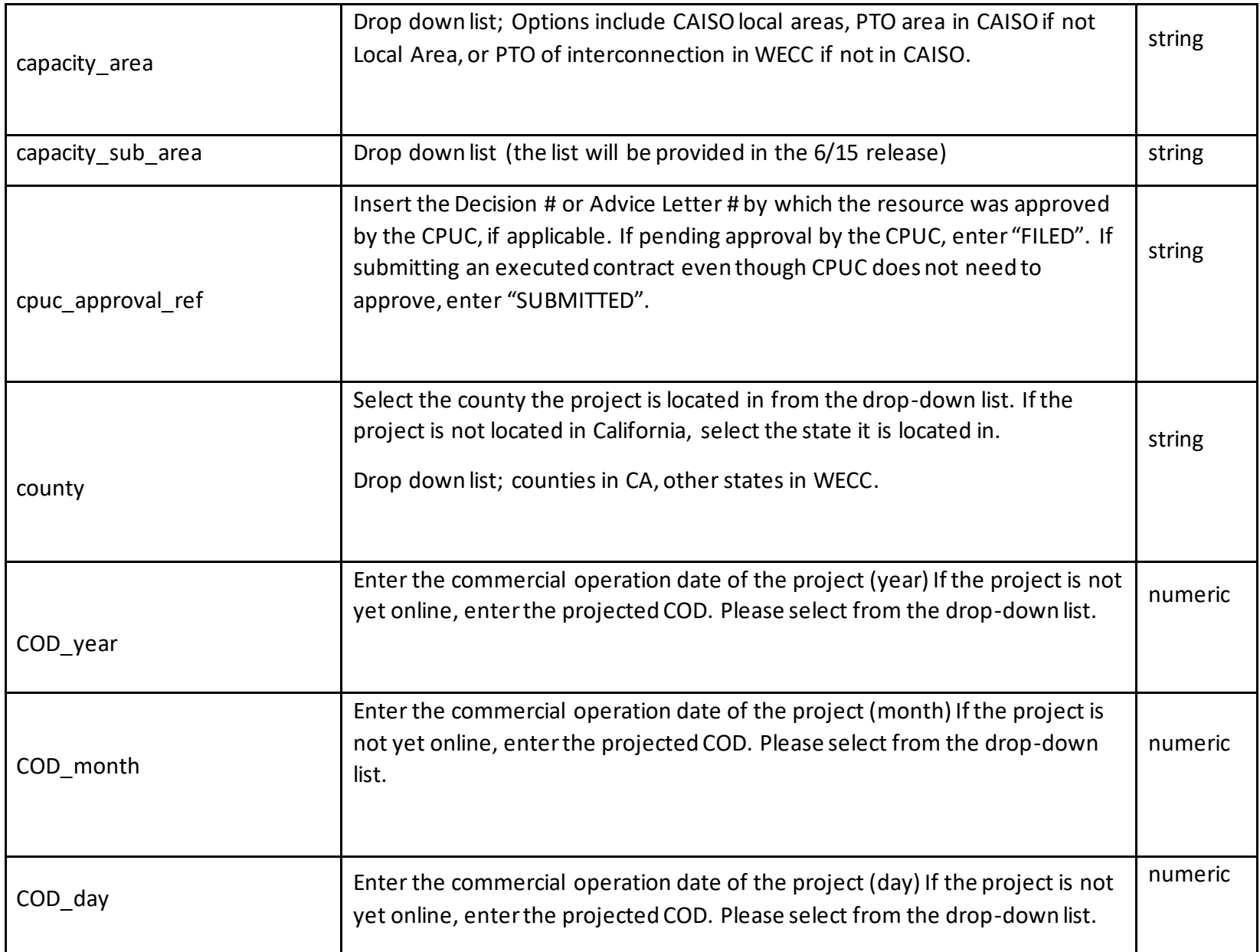

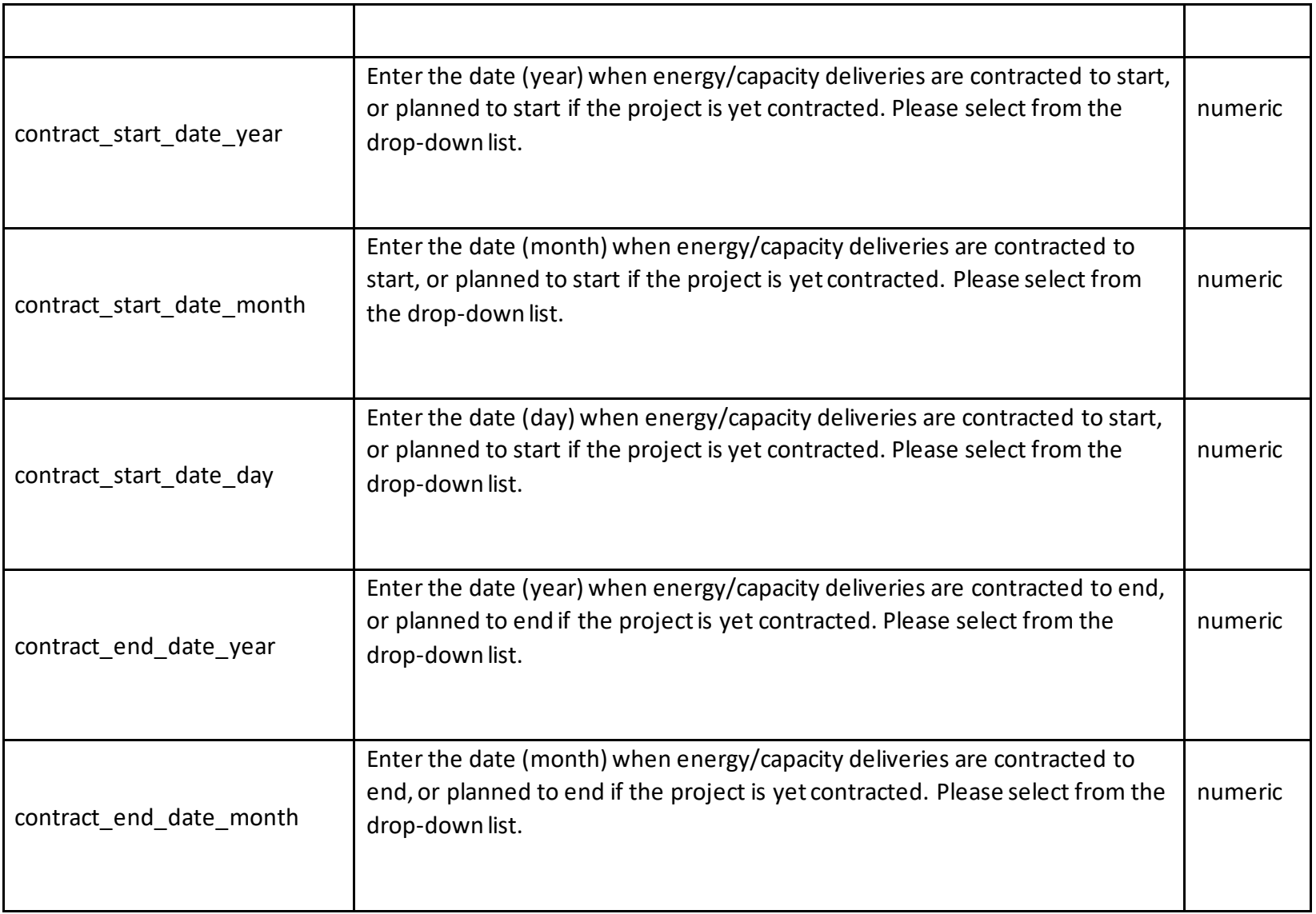

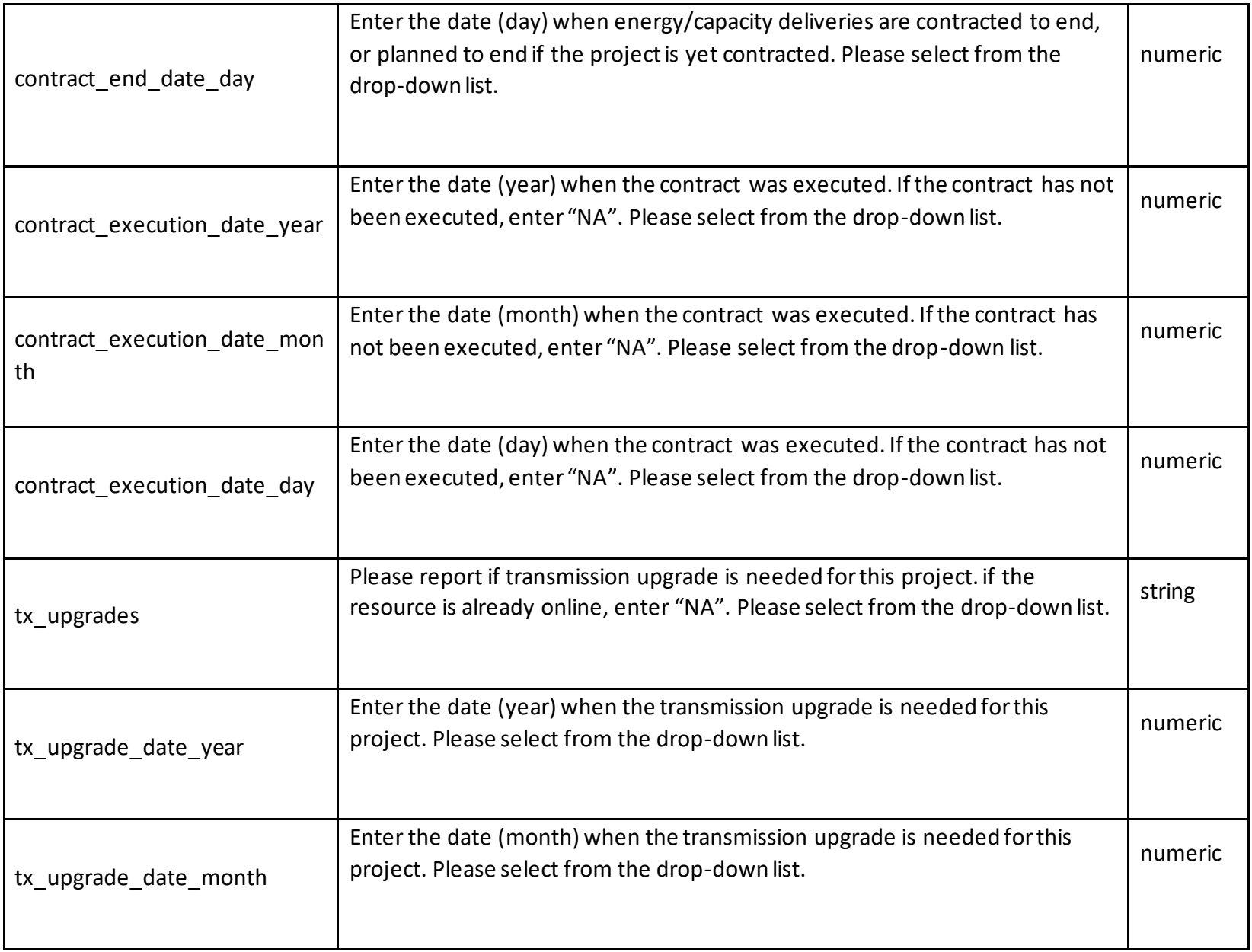

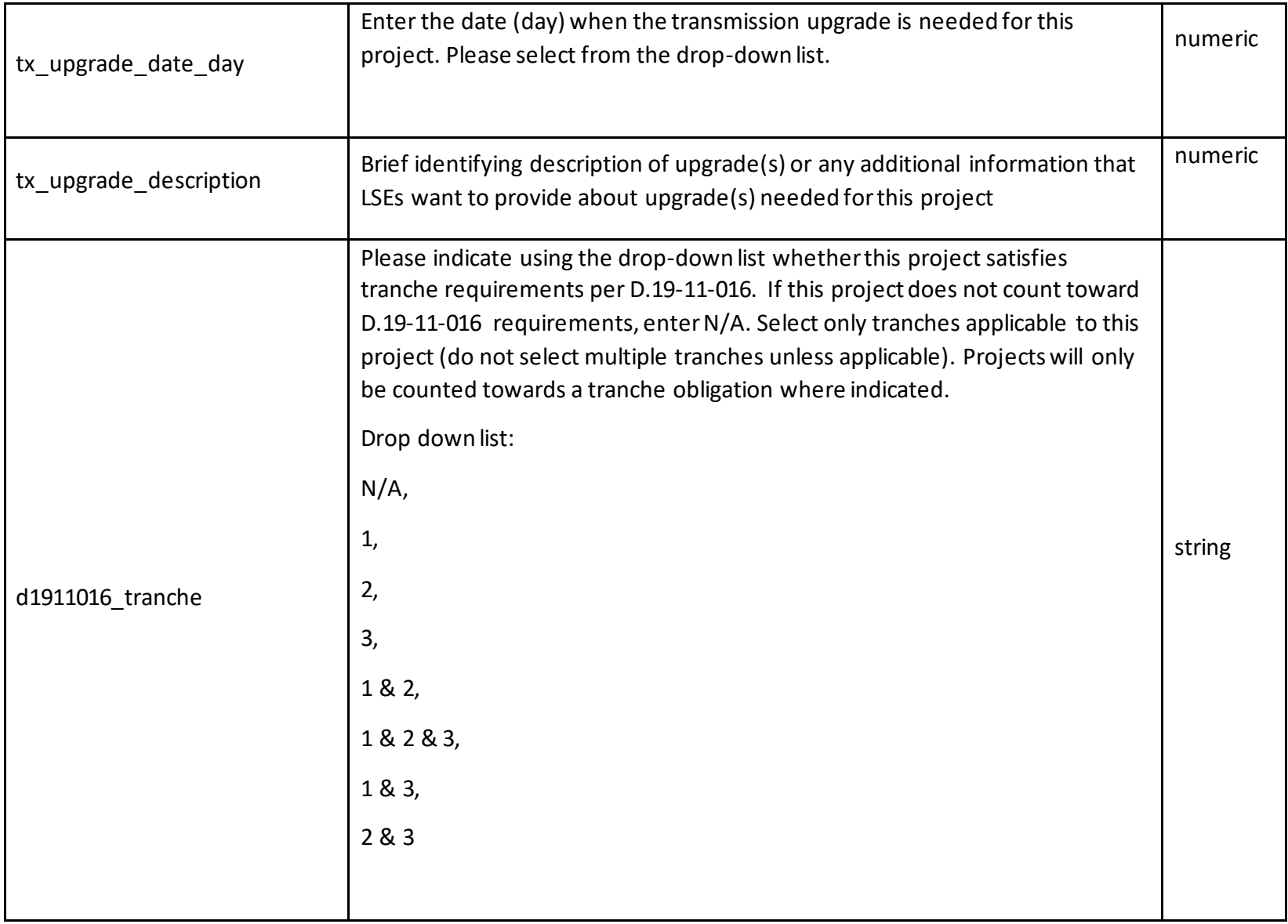

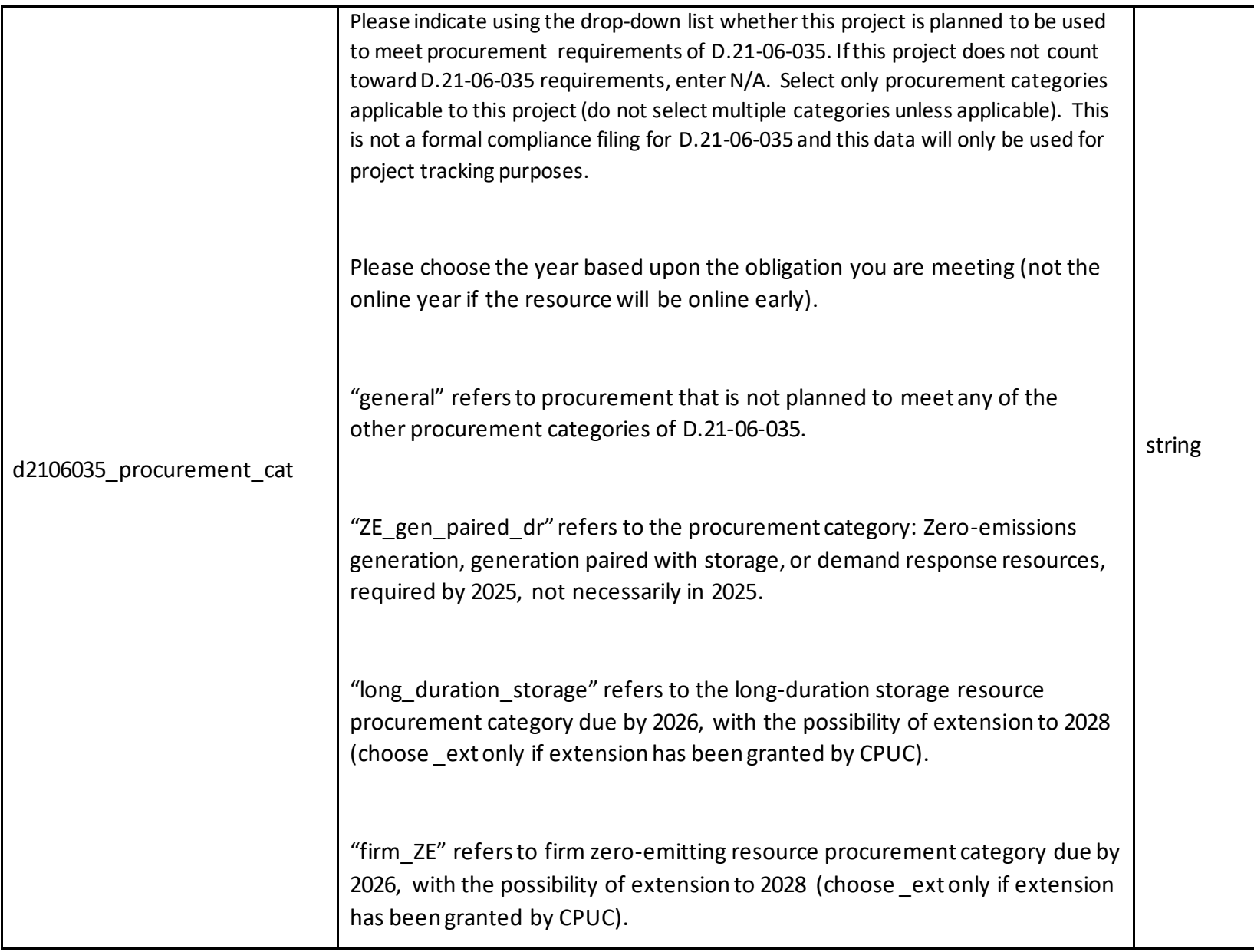

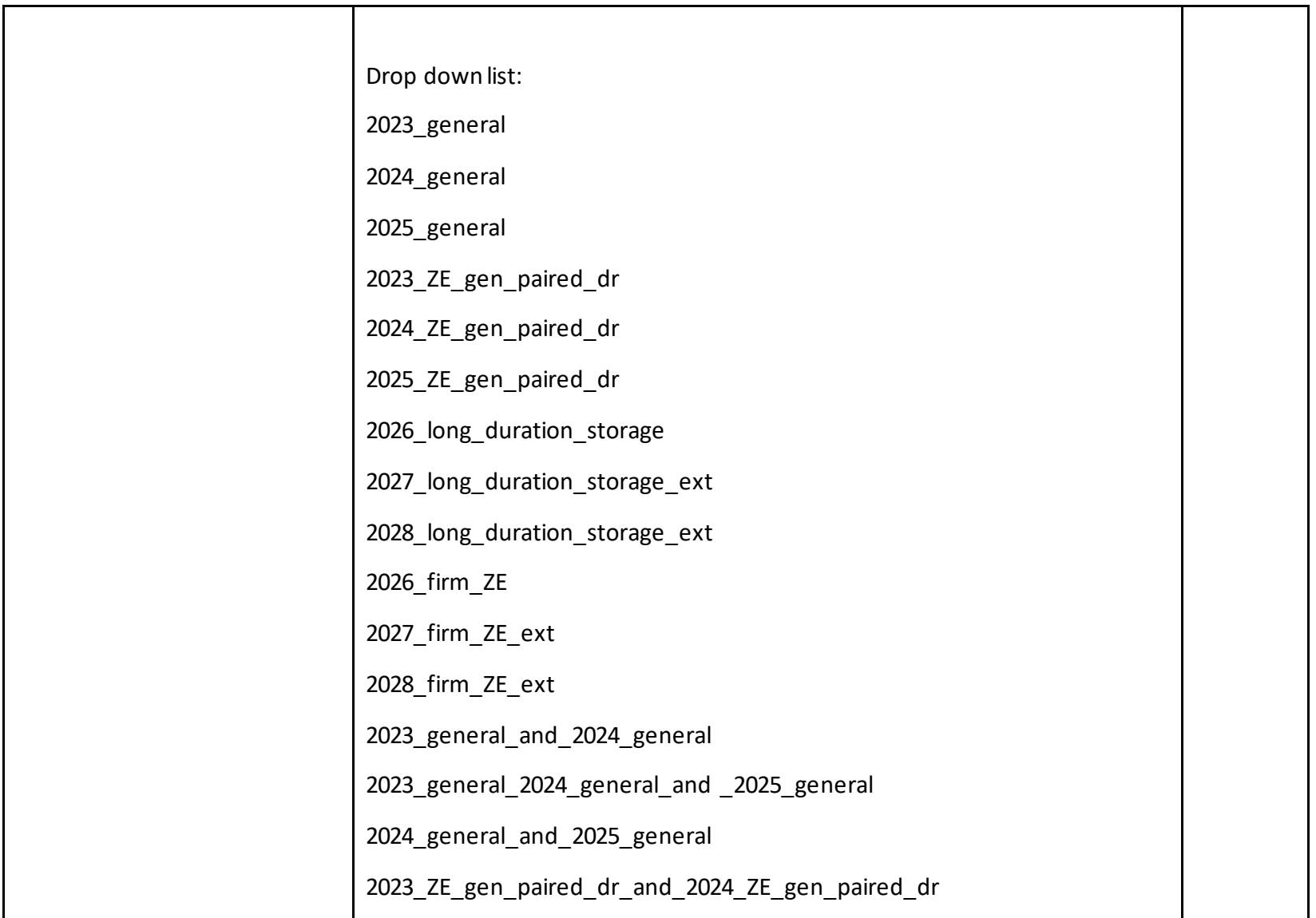

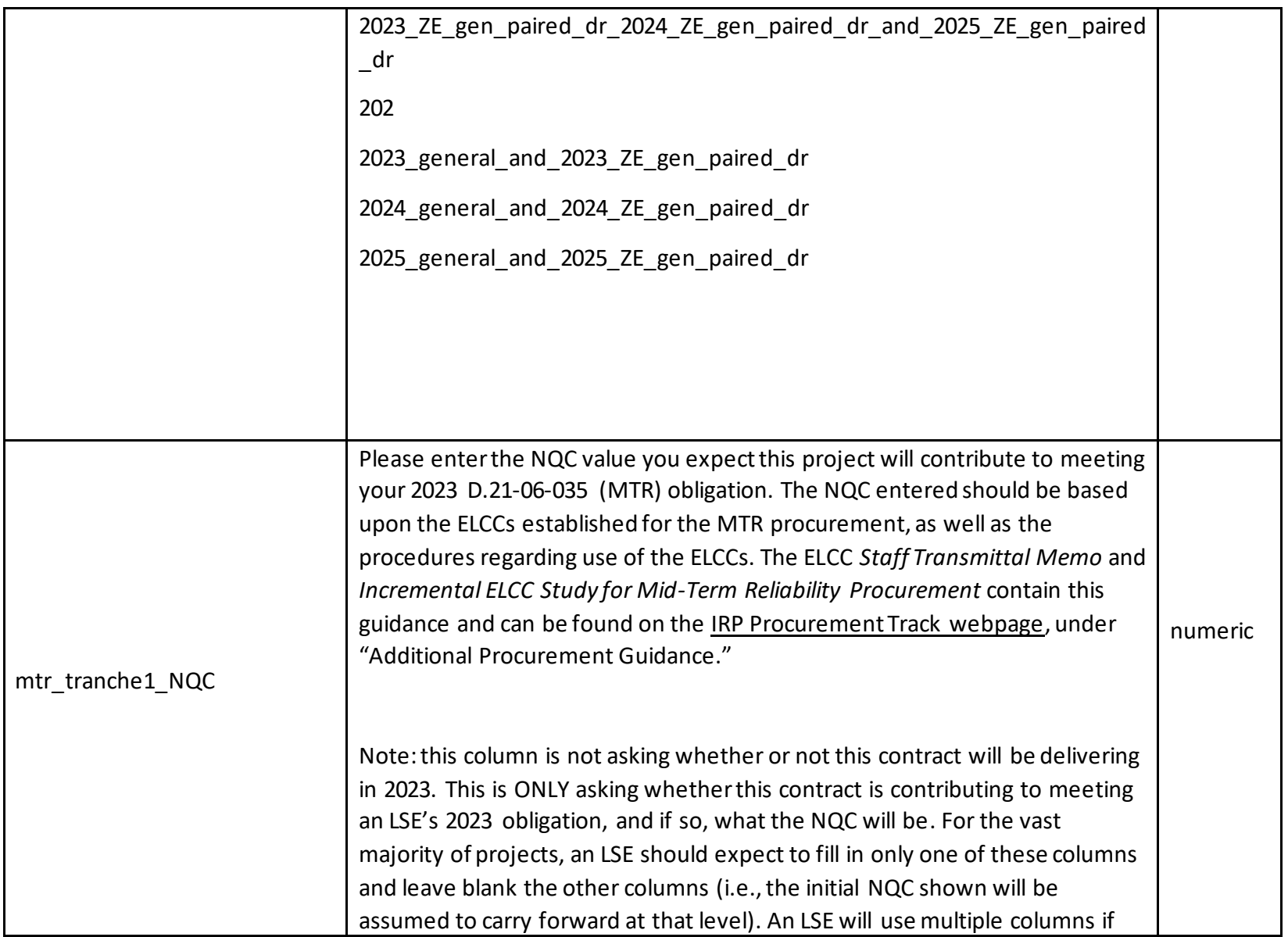

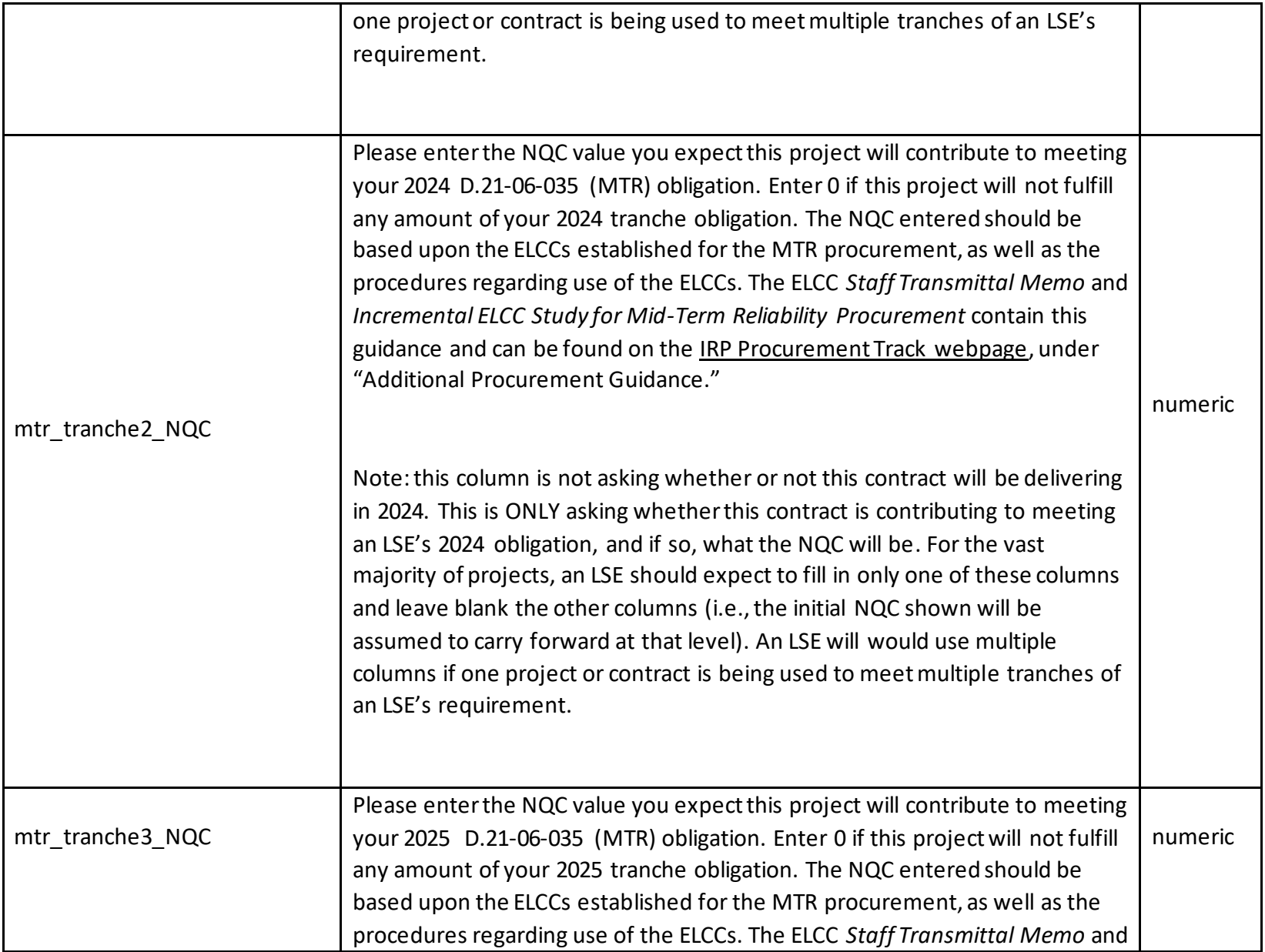

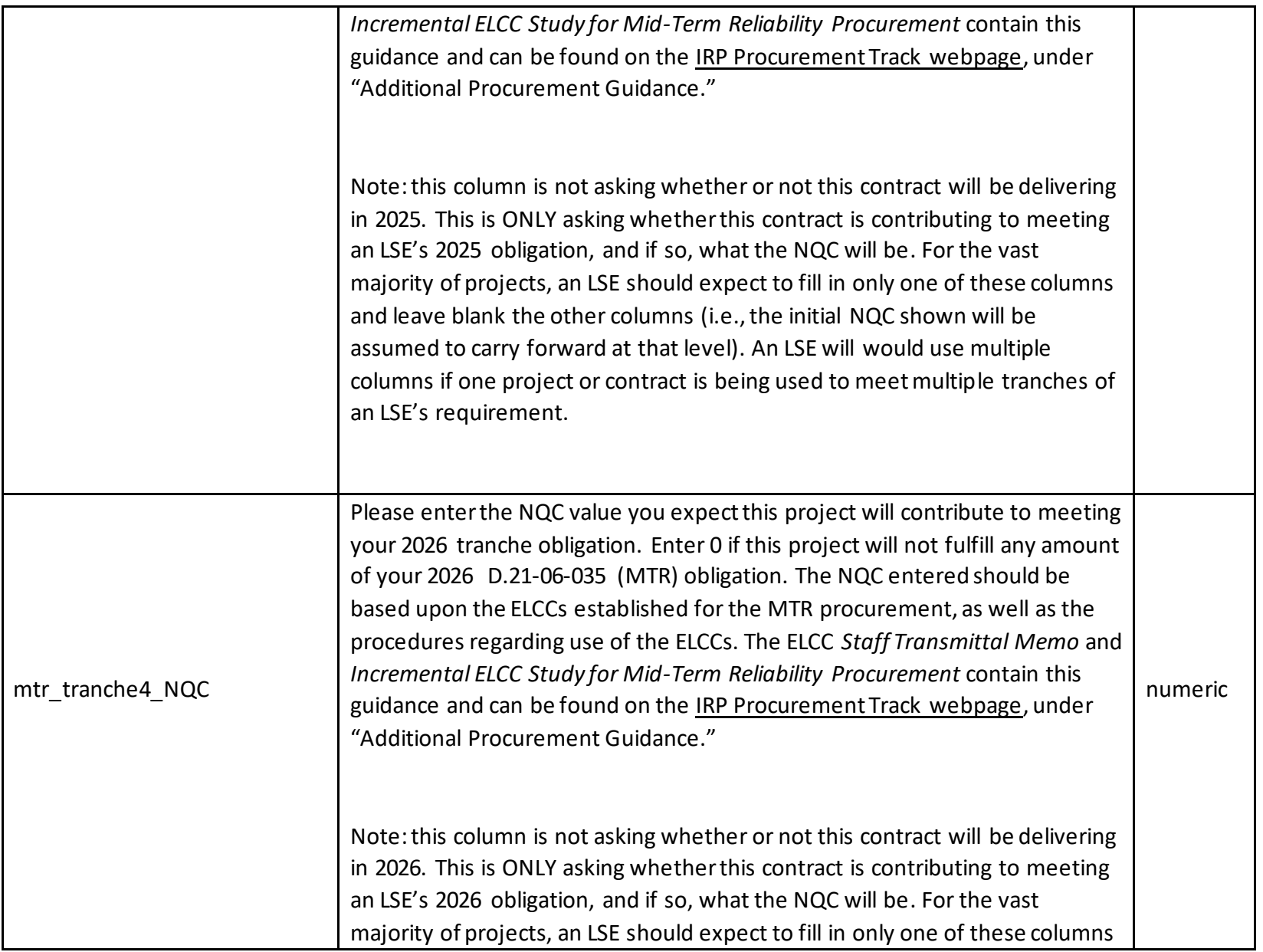

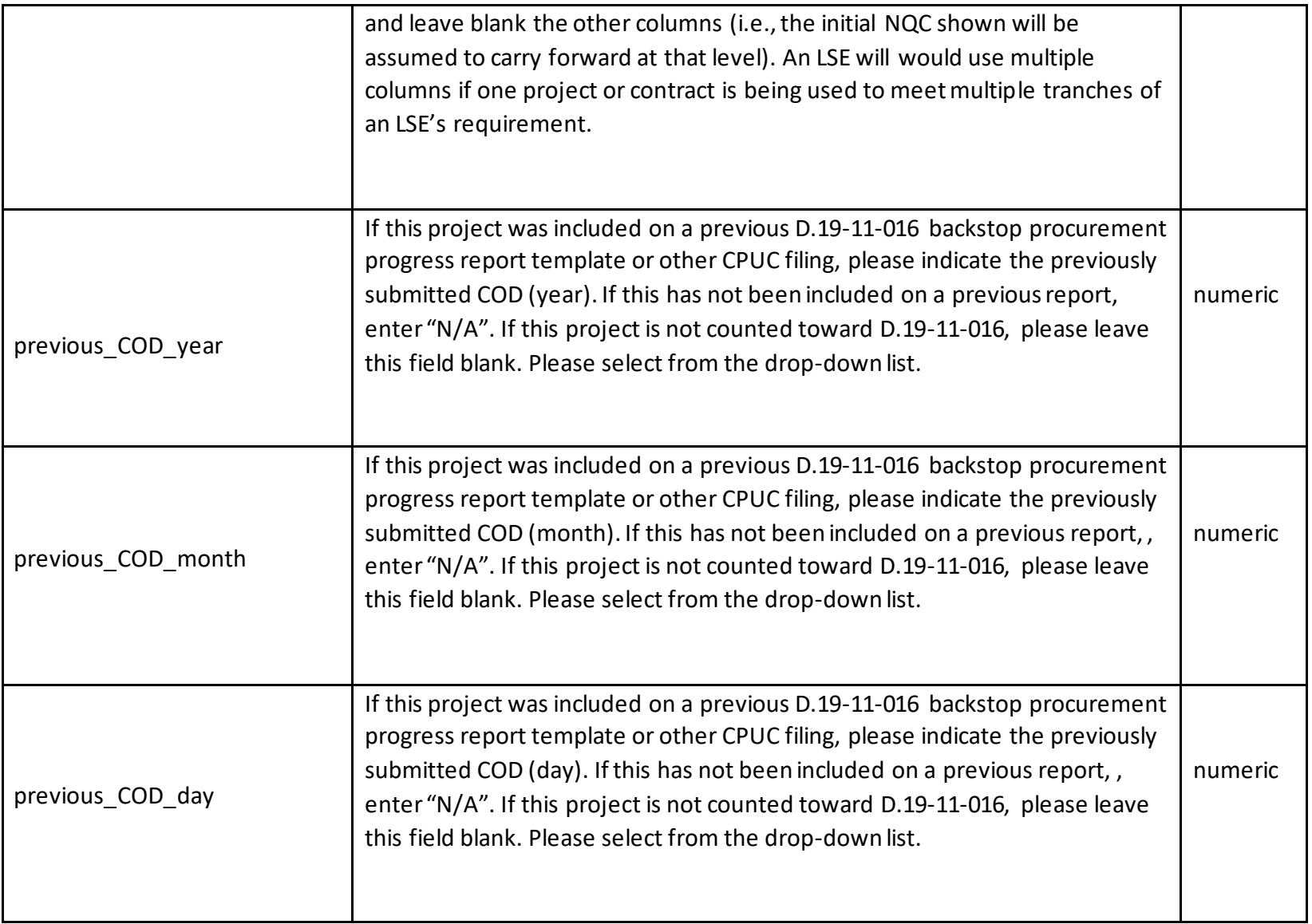

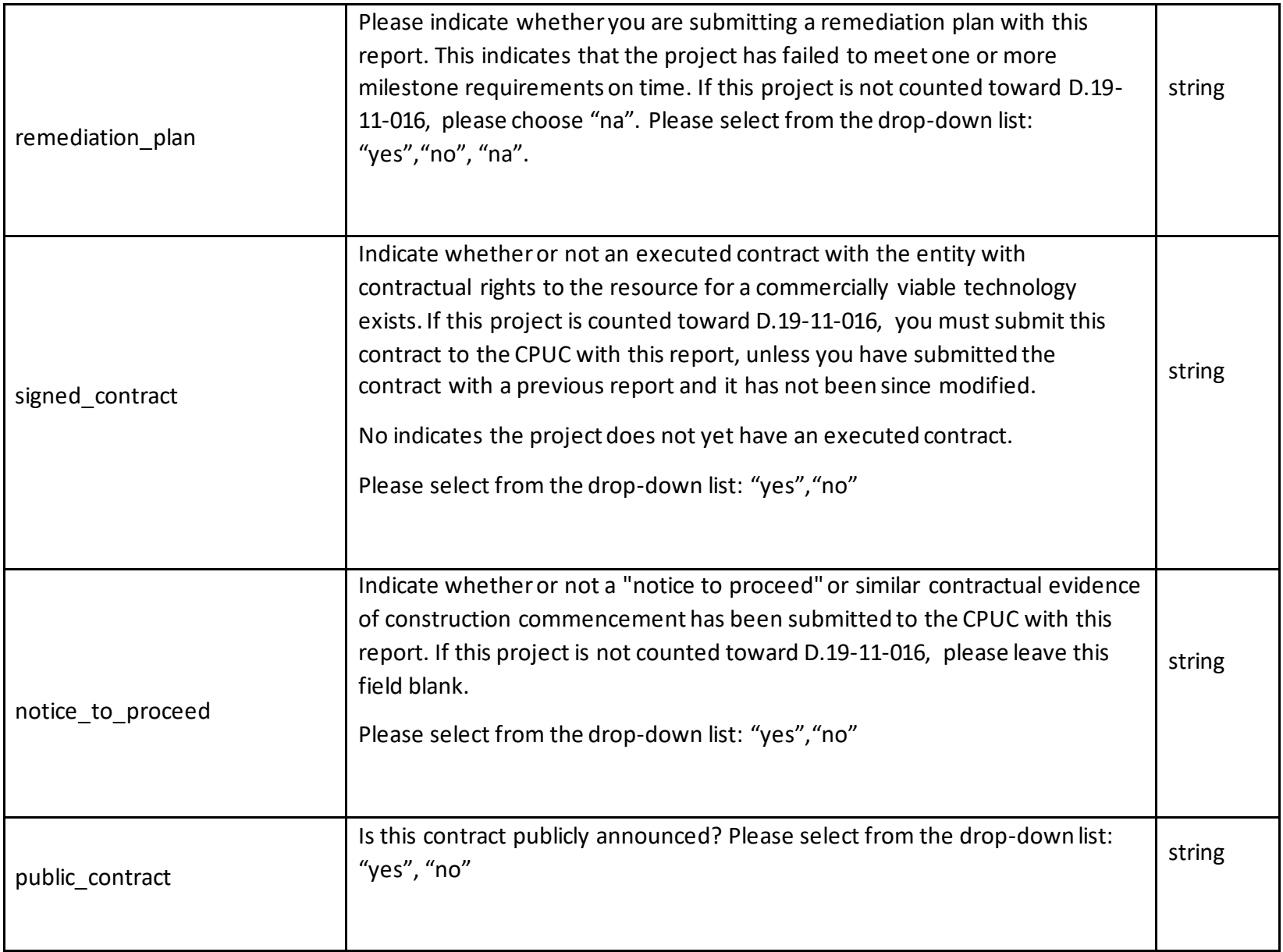

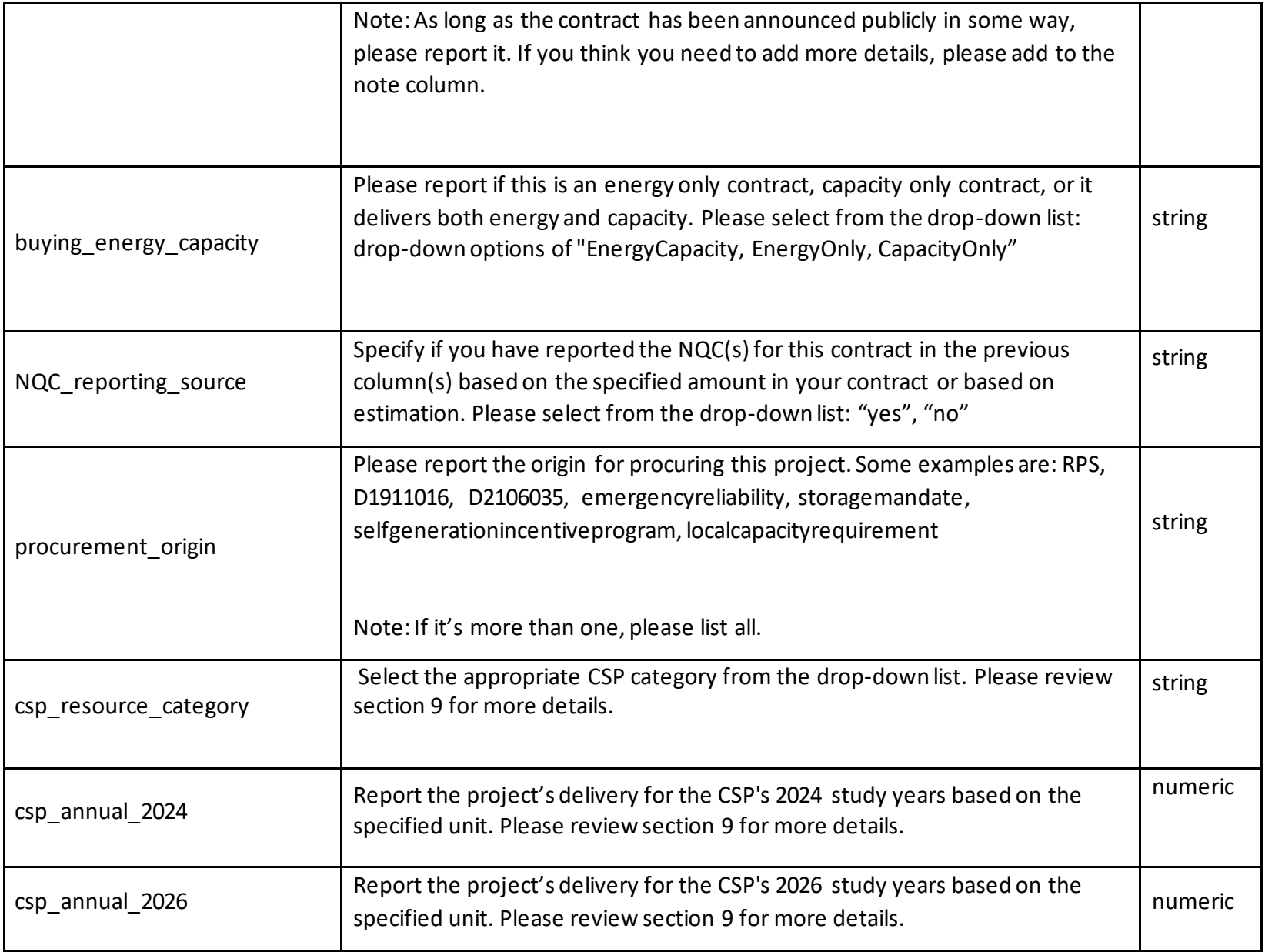

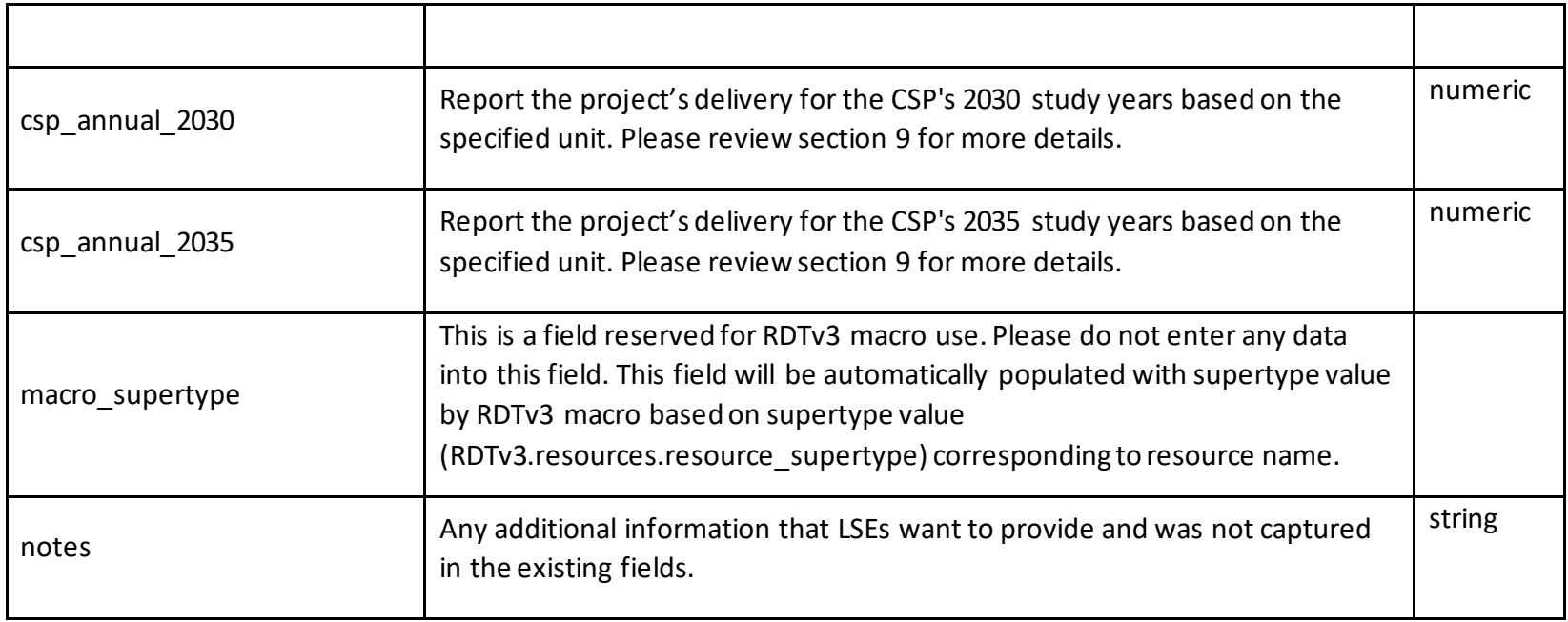

## 4. Resources

RDTv3 defines a list of valid resource names. This list is defined as of the Cutoff Date defined in the contract status section, be low. In RDTv3 this list is located in RDTv3.Resources.resource. This list contains specified physical resources, unspecified resources that are delivered over a specific transmission branch group, or unspecified resources that are from a specific competitive renewable energy zone (CREZ). There are also options for resources that have less specific information.

Creating a Resources List presents challenges, including identifying a date by which resources are considered online for purposes of IRP compliance, the source of data as it relates to format and categorization, and how complete the list is related to resources that are planned or coming online.

The types of resource names in the resource list are:

- Baseline resources (either CAISO ID, ADS name, RPS name, name from the Mid-Term Reliability Baseline Generator List, or other name like DR program)
- Branch Group names of the form "GENERIC\_BRANCH\_branchname" where "branchname" is the name of the transmission branch name.
- CREZ names of the form "GENERIC CREZ crezname" where "crezname" is the name of the CREZ.
- Unbundled recs from a particular CREZ of the form "UNBUNDLED\_crezname."
- Special case values ("unspecified", "unbundledrec", "sellerschoice")

## 5. Contract Status

"contract status" takes one of the following values: Online, Development, Review, Plannedexisting and Plannednew. These are the only accepted values for "contract status" (case insensitive). The meanings of these terms are defined in the table below.

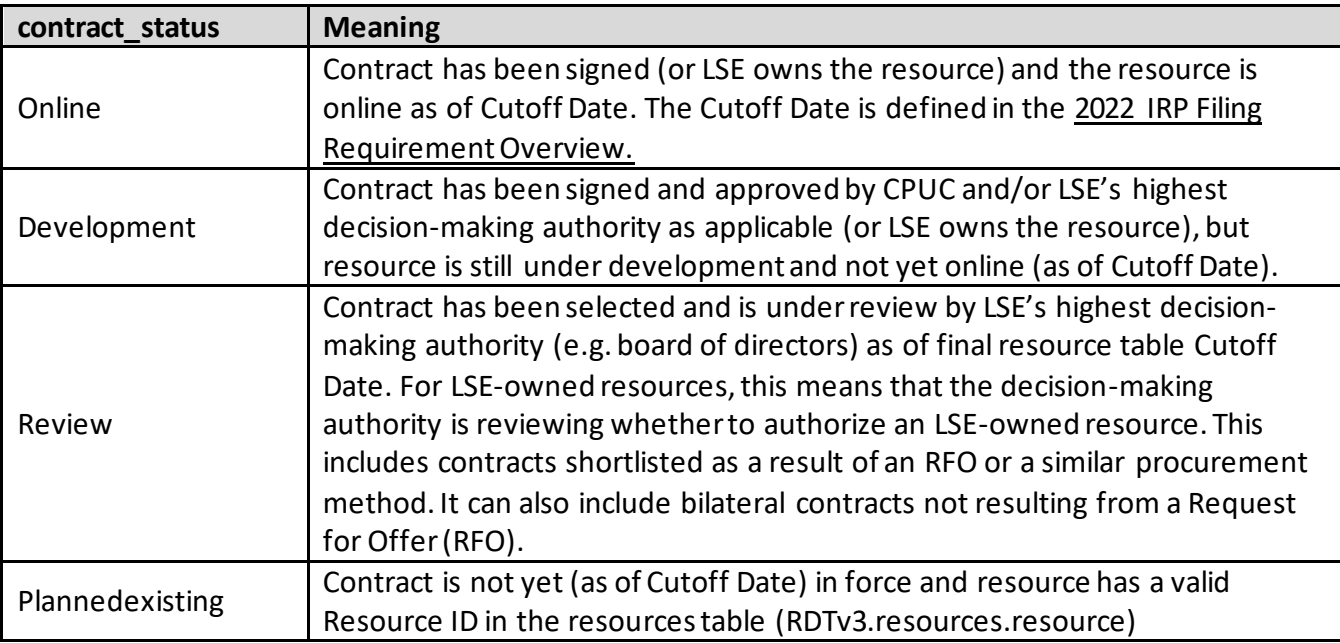

# 6. Supertype

Supertype is a property that is defined for each physical or generic resource defined in the resources table (RDTv3.resources.supertype). The table below defines meanings for the various supertypes.

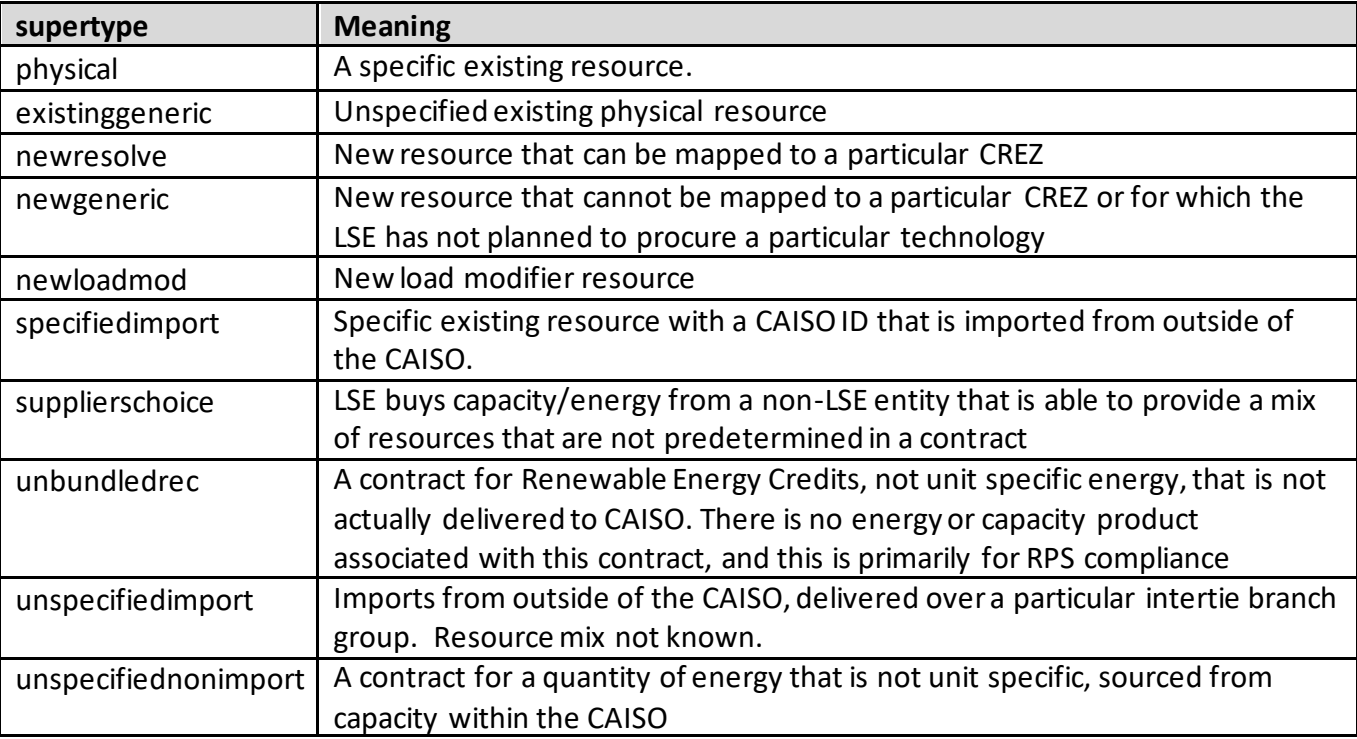

## 7. Key Relationships

For each entry in the RDT, there are several important relationships that must be maintained between certain fields within the input table.

1) supertype-to-contract\_status: For every value of supertype, "contract status" can take the values indicated in the table below. Any other choice will be flagged as an error.

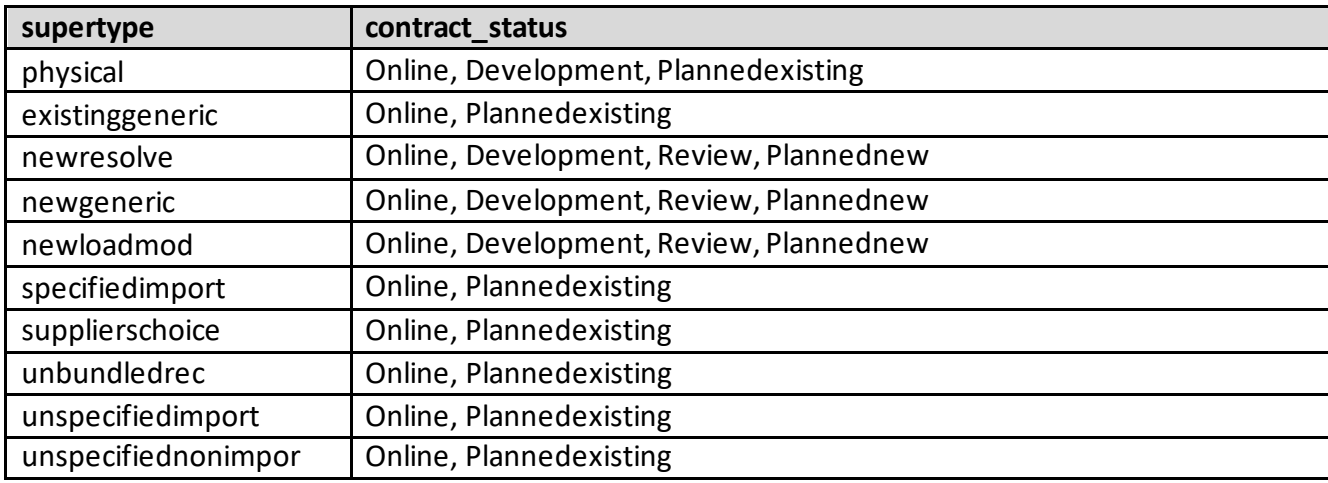

## 8. Instructions for specific resources/contracts

### **A. D.19-11-016**

- 1. If an LSE opted-out of its procurement obligation under D.19-11-016, or was not assigned a procurement obligation under D.19-11-016, and thus will have a certain amount of procurement occurring on their behalf, the LSE must enter the resource(s) that are being procured on their behalf. This way the LSE gets credit for the reliability and emission reduction contribution for the procurements occurring on behalf of them.
	- If the specific resource(s) name being procured on their behalf is not known, the LSE should choose one of the generic resources with specific type. For example, "\_NEW\_GENERIC\_SOLAR\_1AXIS", if a solar resource being procured on the LSE's behalf.
	- For these resources, LSE needs to select "d1911016" in column "cam\_d1911016\_vamo\_ghgfreepcia" and select "buy" in column "buy sell own". LSE needs to select the counterparty from the drop-down list in the "counterparty" column.
- 2. If an LSE is only procuring its own obligations under D.19-11-016, the LSE must enter the resource/contract details the same way as it does for other contracts.
	- For these resources, LSE needs to select "d1911016" in column " cam\_d1911016\_vamo\_ghgfreepcia" and select "buy" or "own" in column "buy sell own". If it is a buy, LSE needs to select the counterparty from the drop-down list in the "counterparty" column.
- 3. For IOUs that are procuring their own obligation and on behalf of opt-out LSEs, the LSE must report the project(s) in multiple lines.
	- LSE must report the full project(s) in one line. For this line, LSE needs to select "d1911016" in column " cam d1911016 vamo ghgfreepcia" and select "buy" or "own" in column "buy sell own". If it is a buy, LSE needs to select the counterparty from the drop-down list in the "counterparty" column.
	- LSE must add another line for the certain amount that they are procuring on behalf of the opt-out LSEs. For this line, LSE needs to select "d1911016" in column " cam d1911016 vamo ghgfreepcia" and select "sell" in column "buy sell own". LSE needs to select the counterparty from the drop-down list in the "counterparty" column.
- **B. CAM resources:** Each LSE should input any eligible resources that are currently subject to the cost allocation mechanism (CAM). In estimating its share of resources subject to the CAM, each LSE should refer to the most recent year- ahead CAM resource list available on the Commission's Resource Adequacy Compliance Materials webpage. The year-ahead CAM list reflects the contract start and end dates of Commission approved CAM resources. The list itemizes the resource adequacy capacity value by month for each IOU service territory. An LSE's proportional share is determined by its yearahead share of the total coincident peak load for each IOU service territory, as assigned in the Commission's annual resource adequacy process. The LSE's proportional share of that resource is assumed static through the IRP planning horizon, but it will be updated each IRP cycle based on the current proportional share assignment from the Commission's annual resource adequacy process. LSEs should not make assumptions or predictions on what resources may be procured on behalf of all load and subject to the CAM in the future beyond what is already included in the most recent year-ahead CAM resource list.
	- **1.** IOUs that hold the contracts for the CAM resources must report the project(s) in multiple lines.
- LSE must report the full project(s) in one line. For this line, LSE needs to select "cam" in column " cam\_d1911016\_vamo\_ghgfreepcia" and select "buy" or "own" in column "buy\_sell\_own". If it is a buy, LSE needs to select the counterparty from the drop-down list in the "counterparty" column.
- LSE must add another line for the certain amount that other LSEs are receiving allocation for. For this line, LSE needs to select "cam" in column " cam\_d1911016\_vamo\_ghgfreepcia" and select "sell" in column "buy sell own". LSE needs to select the counterparty from the drop-down list in the "counterparty" column.
- **2.** LSEs that do not hold the contract and only are receiving an allocation of the CAM resource(s), should report their share of resource(s) subject to the CAM. For this, LSE needs to select "cam" in column " cam\_d1911016\_vamo\_ghgfreepcia" and select "buy" in column "buy\_sell\_own". LSE needs to select the counterparty from the drop-down list in the "counterparty" column.
- **C. GHG free PCIA resources:** LSEs must enter their GHG free Power Charge Indifference Adjustment (PCIA) resources.
	- **1.** For reporting the GHG-free PCIA resources agreements, LSEs need to add a separate row and choose one of the generic resources with specific type (e,g, "\_NEW\_GENERIC\_SOLAR\_1AXIS"). LSEs need to select "ghgfreepcia" in " cam\_d1911016\_vamo\_ghgfreepcia" column.
	- 2. IOUs that are allocating the GHG-free PCIA resources to other LSEs must report the project(s) in multiple lines.
		- must report the full project(s) in one line. For this line, LSE needs to select "ghgfreepcia" in the " cam\_d1911016\_vamo\_ghgfreepcia" column and select "buy" or "own" in "buy\_sell\_own" column. If it is a buy, LSE needs to select the counterparty from the drop-down list in the "counterparty" column.
		- must add another line for the certain amount that other LSEs are receiving allocation for. For this line, LSE needs to select "ghgfreepcia" in column " cam\_d1911016\_vamo\_ghgfreepcia" and select "sell" in column "buy sell own"
	- 3. LSEs accepting GHG-free PCIA resources from IOUs should select "buy" in column "buy\_sell\_own". LSEs also need to select "EnergyOnly" in the "buying\_energy\_capacity" column.
	- 4. LSEs are not required to coordinate with one another about GHG-free PCIA allocations and buys/sells when putting together their plans. However, LSEs are encouraged to do so.
- **D. VAMO:** LSEs must enter their known voluntary allocations and market offers (VAMO) agreements and then make their own assumptions about future allocations and buy/sell out to 2035.
	- 1. For reporting the VAMO agreement, LSEs need to add a separate row and choose one of the generic resources with specific type (e,g, "\_NEW\_GENERIC\_SOLAR\_1AXIS"). LSEs need to select "VAMO" in " cam\_d1911016\_vamo\_ghgfreepcia" column. LSEs also need to select "EnergyOnly" in the "buying energy capacity" column.
	- 2. IOUs that are allocating VAMO to other LSEs must report the project(s) in multiple lines.
		- must report the full project(s) in one line. For this line, LSE needs to select "vamo" in the " cam\_d1911016\_vamo\_ghgfreepcia" column and select "buy" or "own" in "buy\_sell\_own" column. If it is a buy, LSE needs to select the counterparty from the drop-down list in the "counterparty" column.
		- must add another line for the certain amount that other LSEs are receiving allocation for. For this line, LSE needs to select "vamo" in column " cam\_d1911016\_vamo\_ghgfreepcia" and select "sell" in column "buy\_sell\_own"
	- 3. LSEs that accepting VAMO from IOUs should select "buy" in column "buy\_sell\_own". LSEs also need to select "EnergyOnly" in the "buying energy capacity" column. If it is a buy, LSE needs to select the counterparty from the drop-down list in the "counterparty" column.
	- 4. LSEs are not required to coordinate with one another about VAMO allocations and buys/sells when putting together their plans. However, LSEs are encouraged to do so.
- **E. Inter LSE Transfers:** For all other inter LSE transfers that are different from A-D above, LSEs need to enter them by selecting the resource being either purchased or sold in the resource column selected from the drop-down list), indicating whether it is a purchase (buy) or a sale (sell) in the "buy sell own" column.
	- **1.** LSE needs to select the counterparty from the drop-down list in the "counterparty" column. If the counter party is a non-LSEesource is being sold by the LSE , select "non-LSE counterparty" from the drop-down list.
- **F.** suppliers choice: This listing is only for when the LSE is purchasing from a non-LSE counterparty AND the resource being procured is not unit specific or the LSE does not know the specific mix of generation. If the counterparty is an LSE, then

please follow directions for either unspecified import or unspecified non-import resources. In the event of a supplier's choice, the LSE is requested to select "suppliers choice" in the drop down in the resource tab and use the "generator supplier" field to name the non-LSE supplier with whom the LSE has a contract. Please also use the resource mix field to describe the estimated mix of resource types in the contract. Also estimate the resource nameplate for the contract.

- **G. Resources with changing operational characteristics over the course of the time horizon**: Some resources, like a hybrid resource that will charge from the grid in later years, may have operational characteristics that change over the course of the time horizon. In these cases, please enter them as two (or more) separate lines in the "unique\_contracts" table.
- **H. Marginal additions:** Marginal additions refer to the resources that their capacity has been expanded (e.g. adding batteries to an existing solar facility, adding additional generators to an existing facility, ...) over the reporting time frame.
	- **1.** If this project is based on expanding an already existing resource in the "RDTv3.resources.resource" (e.g. adding more solar capacity to one of the existing solar resources in the resource tab):
		- Select one of the generic resources from "RDTv3.resources.resource" with a specific type that reflects this resource.
		- Instruction for marginal\_addition field
		- Report the existing resource name in the "marginal addition to" field (the resource that has been expanded)
- **I. Hybrid/paired resource:** A hybrid/paired resource consists of a generator and storage. For reporting such a contract in RDTv3's "unique contracts" tab, please follow this instruction:
	- 1. Select one of the generic resources from "RDTv3.resources.resource" with a specific type that reflects the generator portion of the hybrid/paired resource.
	- 2. Instruction for marginal\_additon field
	- 3. If this resource has become hybrid/paired by adding storage to an already existing generator listed in the "RDTv3.resources.resource", report the existing resource name in the "marginal\_addition\_to" field
- 4. In the "total nameplate capacity" field, report the maximum rate (interconnection capacity) that this hybrid/paired project can deliver. In most cases, this will be less than the generator portion of the hybrid, plus the storage portion of the hybrid.
- 5. In the "contracted nameplate capacity" field, report the maximum rate (interconnection capacity) that the LSE can receive from this hybrid/paired project. In most cases, this will be less than the LSE's generator portion of the hybrid, plus the LSE's storage portion of the hybrid.
- 6. Select the hybrid technology combinations from the drop-down list in the "is hybrid colocated" field.
- 7. In the "can charge from grid", specify if the storage can charge from the grid or if it can only charge from the paired generator.
- 8. In the "total generator mw" field, report the nameplate of the generator portion of the resource, in MW (the whole project).
- 9. In the "contracted generator mw" field, report LSE's contracted nameplate of the generator portion of the project, in MW.
- 10. In the "total storage mw" field, report the nameplate of the storage portion of the resource, in MW (the whole project).
- 11. In the "contracted storage mw" field, report LSE's contracted nameplate of the storage portion of the project, in MW.
- 12. specify solar if the generator portion is solar and storage technology types in "solar technology sub type" and "storage\_technology\_sub\_type."
- 13. In the "total storage depth mwh" field, report the storage total depth in MWh (the whole project).
- 14. In the "tcontracted storage depth mwh" field, report the storage total depth in MWh that LSE has contracted for.

## 9. CSP fields instructions

For each contract reported in the RDTv3's "unique contracts" tab, LSEs need to specify what CSP category the contract falls under and also report the associated MW or GWh for the CSP's study years: 2024, 2026, 2030, and 2035. After filling out the RDT, the LSE should copy the numeric values from the "CSPReportSheet" tab from the RDTv3 directly into the "Supply Inputs" tab of the CSP workbook using the "paste values" option in Excel. Resources count towards an LSE's CSP portfolio only if their power output is delivered to (1) a California Balancing Authority area, if RPS- eligible, or (2) the CAISO system if the resource is not RPS-eligible.

- A. This CSP portfolio includes:
	- a. RPS-eligible delivered resources (whether within CAISO or a dedicated import; includes RPS Bucket 1 and any other RPS-eligible resources that meet the criteria to qualify as RPS Bucket 1 except for the contract execution date of the resource)
	- b. Large hydro within CAISO
	- c. Dedicated imports of Pacific Northwest hydro (under control of an Asset Controlling Supplier)
	- d. Nuclear (whether within CAISO or a dedicated import)
	- e. Coal (dedicated import)
	- f. Shed demand response (load shedding at peak)
	- g. Standalone Battery storage
	- h. Pumped hydro storage
	- i. Hybrid or paired solar and battery resources
	- j. Generation with a defined hourly profile that:
		- i. Does not fit into one of the categories above, and
		- ii. Does not produce GHG emissions
- B. The CSP portfolio excludes:
	- a. Dispatchable gas resources (combined cycle, combustion turbine, etc.)
	- b. Unspecified imports
	- c. Gas-fired combined heat and power

For each contract in the "unique contracts" tab, select the appropriate CSP category in the "csp\_resource\_category" column according to A and B above.

• The available CSP categories are: Large Hydro (GWh); Imported Hydro (GWh); Nuclear (GWh); Biogas (GWh); Biomass (GWh); Geothermal (GWh); Small Hydro (GWh); Wind Existing California (GWh); Wind New PG&E (GWh); Wind New SCE SDG&E

(GWh); Wind Pacific Northwest (GWh); Wind Wyoming (GWh); Wind New Mexico (GWh); Wind Offshore Morro Bay (GWh); Wind Offshore Humboldt (GWh); Solar Existing California (GWh); Solar New PG&E (GWh); Solar New SCE SDG&E (GWh); Solar Distributed (GWh); Hybrid or paired solar and battery (GWh); Shed DR (MW); Pumped Storage (MW); Battery Storage (MWh Energy Capacity); User-Specified Profiles; RPS Resource (GWh); GHG-free non-RPS Resource (GWh); Coal (GWh)

- The CSP categories have different units based on resource type (as specified for each)
	- o Installed capacity for shed demand response and pumped hydro (MW)
	- o Installed discharge depth for standalone batteries (MWh Energy Capacity)
	- o and annual energy for all other resources (GWh)
- After choosing the CSP category, LSE must report the projects delivery for the CSP's study years: 2024, 2026, 2030, and 2035 based on the specified unit.
	- o There are for columns in the "unique\_contracts" tab to cover the CSP's study years: csp\_annual\_2024, csp\_annual\_2026, csp\_annual\_2030, csp\_annual\_2035.
- For resources that must be excluded from CSP portfolio based on A and B above (e.g. unspecified imports, Combined Cycle Gas Turbine Power Plant, etc.), please select "NA" for the CSP category. Please do not leave this field blank.

# 10. Reliability worksheet instructions

The purpose of the "Reliability" worksheet is to inform whether there are sufficient capacity contracts to meet each LSE's reliability needs. The worksheet is organized as follows:

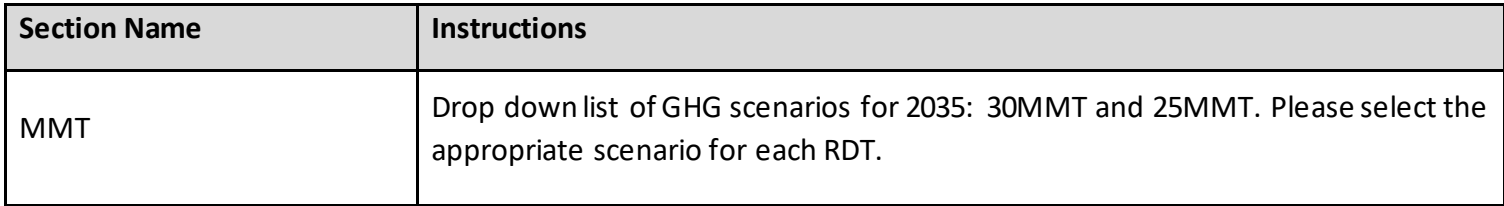

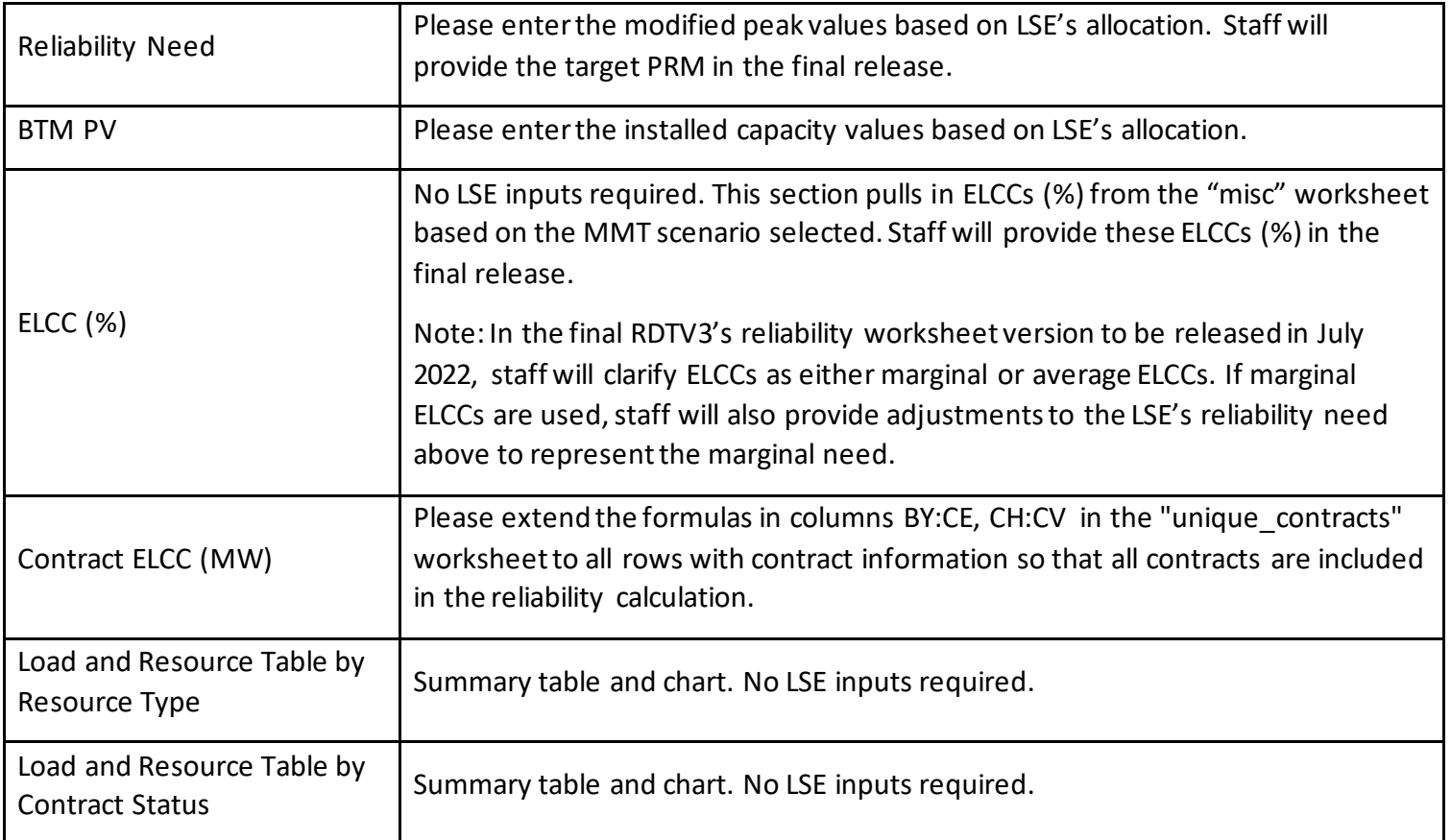

LSEs should be aware for their planning purposes that for a capacity contract to be included in the worksheet's reliability calculation in a specific year, the contract start date must be on or before June 1<sup>st</sup> of that year and the end date must be on or after October 1<sup>st</sup> of that year. Also, capacity contracts with "Sell" under the "buy\_or\_sell" column in the "unique\_contracts" worksheet are subtracted from the total available capacity to meet LSE's reliability need.

Please note that the "Reliability" worksheet and its related inputs and calculations in other worksheets are still under deve lopment and subject to change in future releases. The final version will be released in July 2022. It will likely include updates to:

- ELCC categories in the "Reliability" worksheet
- Mapping between resources and ELCC categories in the "resources" worksheet
- "hybrid derate" in the "unique\_contracts" worksheet

# 11. Error Checking Macro Instruction

#### **LSEs are required to run the macro resulting in an error-free ReportSheet before their final submission.**

Be aware that development of this macro is ongoing and is currently missing several features that will be added by the official release. Staff welcomes any suggested revisions to the macro that enable it to run more efficiently or accurately.

#### **11.1 Recommendations:**

- Because Excel's undo feature does not revert changes made by macros, it is highly recommended that a backup version of RDTv3 file is saved before running the macro.
- It is not recommended to have other Excel documents open when running the macro, as conflicts can arise.
- Most errors arise when a required field of data has been left blank. It is recommended that LSEs review the requirements for the different contract attributes when error-checking.
- If the macro takes a long time to complete (i.e., more than 1 to 2 minutes) or any errors are shown on rows that contain no contract data, check for any invisible characters have been inadvertently pasted/entered on the unique\_contracts sheet.

#### **11.2 Instructions:**

- 1. Once contract data has been entered in the RDTv3, go to the sheettitled "README".
- 1. Click on the button titled **Run error check macro.**
	- a. If no errors are encounteredwith the macro itself, the ReportSheetshould be shown.
		- i. Column A of the ReportSheet provides a list any duplicated contract IDs. All other columns will list the rows where errors were found.
- b. If an error is encountered with the macro itself, a message box will be shown describing which sub procedure the error occurred in. The logic for each sub procedure is outlined below.
- 2. The macro can be rerun as many times as needed, and will automatically clear the ReportSheet and recheck for errors with each rerun.

#### **11.3 Macro sub procedure logic:**

- 1. *program\_start* Sub
	- a. Checks that the required worksheets are in the workbook (no worksheets have been removed/renamed).
- 2. *create\_reports* Sub
	- a. Checks if ReportSheet exists.
		- i. If not, creates a sheet with the name.
		- ii. If so, clear the contents from the sheet.
	- b. Adds and formats headers
- 3. *Check\_resources* Sub
	- a. Checks that each entry in *unique\_contracts.resource* column matches a value on the *resources.resources* field. Creates report of row numbers that does not exactly match*.*
	- b. Returns list of lse unique contract ids that appear more than once in ReportSheet.
- *4. check\_viability Sub*
	- a. If *unique\_contracts.contract\_status* is "Development", "PlannedNew", then check that fields below are not blank:
		- *i. unique\_contracts.viability\_cod\_reasonableness*
		- *ii. unique\_contracts.viability\_technical\_feasibility*
		- *iii. unique\_contracts.viability\_financing\_sitecontrol*
	- b. If blank, adds row number to ReportSheet.
- 5. *check\_hybrid* Sub
- a. If *unique\_contracts.Is\_hybrid\_or\_colocated* is not equal to "Not Hybrid" Check that the following fields *unique\_contracts* are not blank:
	- i. marginal addition
	- ii. total nameplate capacity
	- iii. contracted\_nameplate\_capacity
	- iv. generator\_mw
	- v. can charge from grid
	- vi. storage\_max\_discharge\_mw
	- vii. storage depth mwh
- *b.* Check that *unique\_contracts.generator\_mw + unique\_contracts.storage\_max\_discharge\_mw <= total\_nameplate\_capacity*
- 6. *find\_super\_type Sub*
	- a. Creates dictionary of resources.resource and supertype as key-value pairs.
	- b. Iterates through each entry in *unique\_contracts.resource.* When resource-key matches, prints to *unique\_contracts.macro\_supertype* field either the supertype from dictionary. Otherwise, prints "Null or invalid resource entered".
- 7. *Super\_Add\_Columns* Sub
	- a. Check that all entries in resource mix conform to formatting guidance (at least a little).
	- b. Confirm Additional Required Columns relationships and that required entries not NULL (see below table)
		- i. For each entry in *unique contracts.macro supertype*, if value is missing from required field, report row number and required column.
- 8. *super\_contracts\_status* Sub
	- a. Confirm contract status relationships and that required entries not NULL (see below table)
	- b. Check all contract rows have entries in *unique\_contracts.contract\_status* have entries.
	- c. Confirm correct macro\_supertype-contract\_status relationships
- d. For each entry in *unique\_contracts.macro\_supertype*, report to LSEs row number where incorrect *unique\_contracts.contract\_status*is reported**.** Also report to LSEs all rows where unique\_contracts.contract\_status is NULL or missing.
- 9. *transaction\_check Sub*
	- a. Report any contract rows that do now have entries in *unique\_contracts.buy\_or\_sell* equal to Buy, Sell, or Owned.
	- b. Report any contract rows where *unique\_contracts.buy\_or\_sell* is Buy or Sell without value in unique contracts.counterparty.
	- c. Report any contract rows that do now have entries in *unique\_contracts*NQC\_reporting\_source.

#### 10. *csp\_check* Sub

a. Report any contract rows that do now have entries in *unique* contracts.csp\_resource\_category

#### *11. d2106035\_tranche\_check* Sub

*a.* Report any contract rows with have entries in *unique\_contracts.d2106035\_tranche* but that lack entries into one of the mtr\_yyyy\_nqc columns